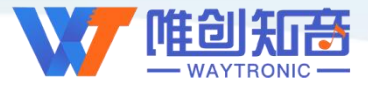

# **深圳唯创知音电子有限公司**

Shenzhen Waytronic Electronic Co., Ltd

# **WT2605X** 音频芯片资料

版本号:V1.03

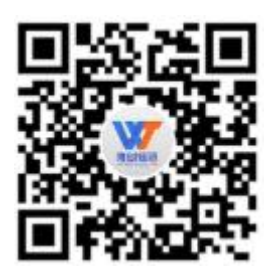

#### **Note:**

WAYTRONIC ELECTRONIC CO.,LTD. reserves the right to change this document without prior notice. Information provided by WAYTRONIC is believed to be accurate and reliable. However, WAYTRONIC makes no warranty for any errors which may appear in this document. Contact WAYTRONIC to obtain the latest version of device specifications before placing your orders. No responsibility is assumed by WAYTRONIC for any infringement of patent or other rights of third parties which may result from its use. In addition, WAYTRONIC products are not authorized for use as critical components in life support devices/systems or aviation devices/systems, where a malfunction or failur product may reasonably be expected to result in significant injury to the user, without the express written approval ofWAYTRONIC.

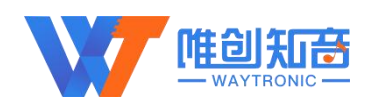

目录

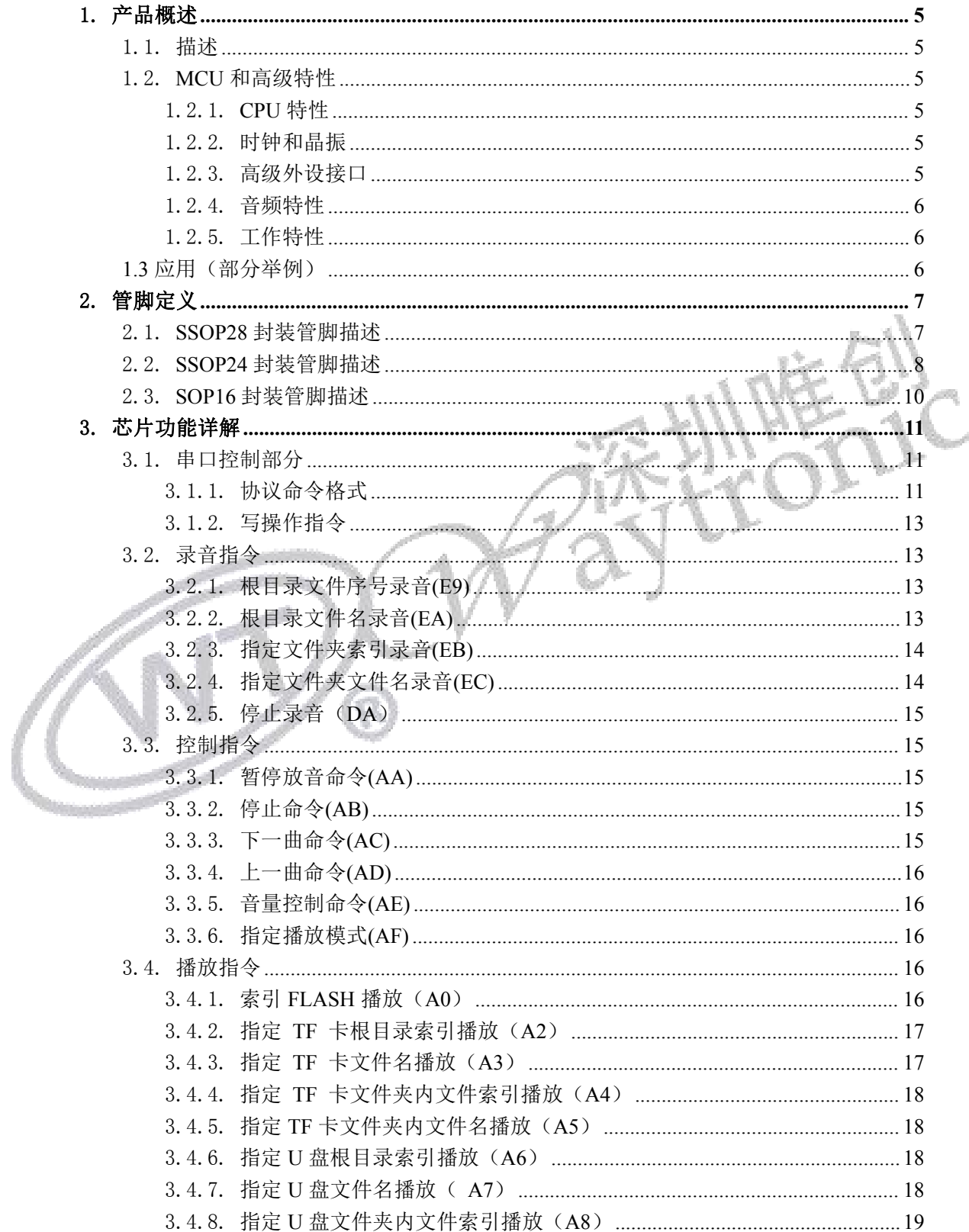

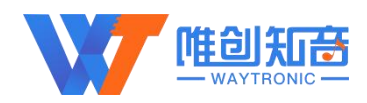

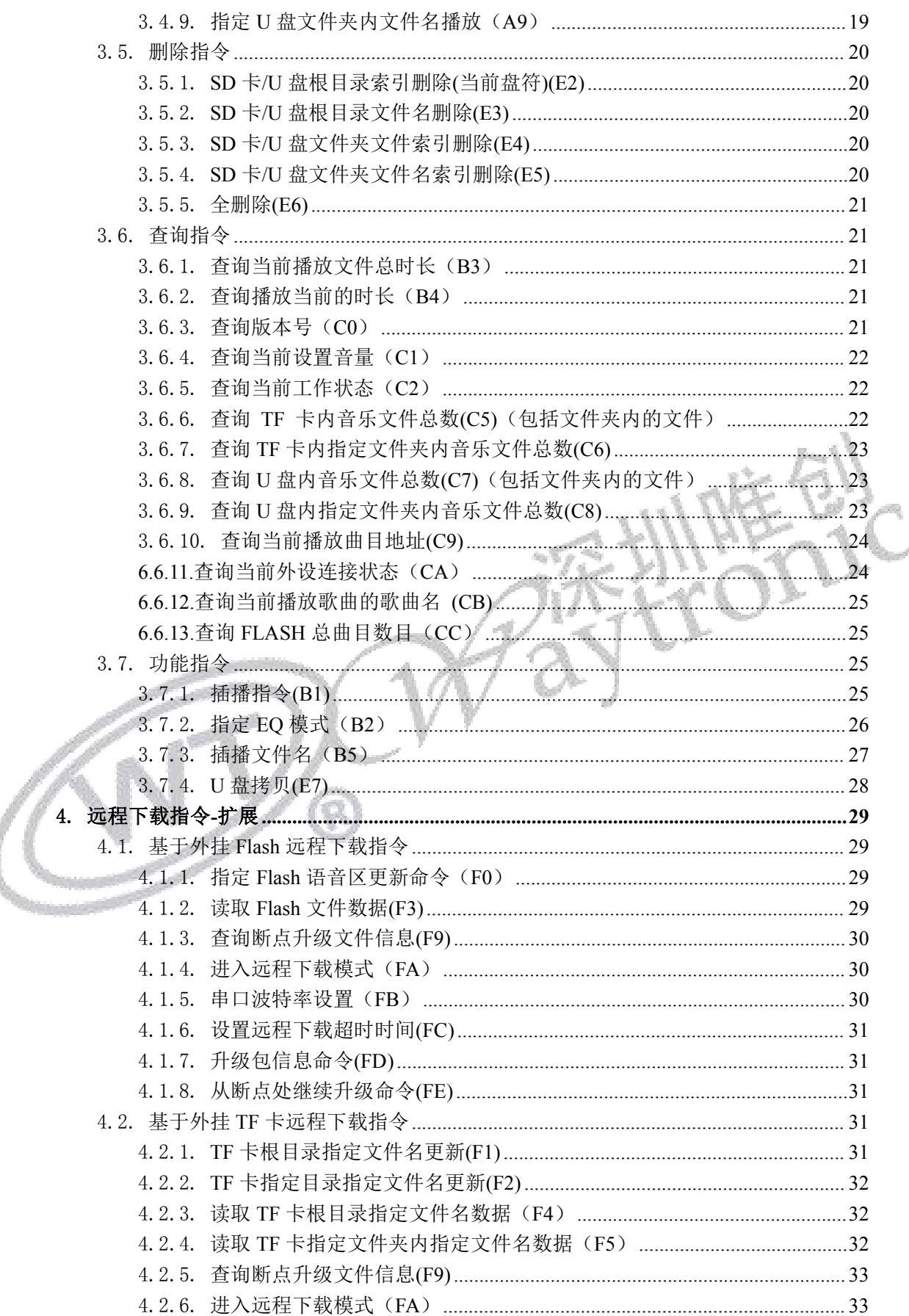

# 唯创知意

#### WT2605X 芯片资料

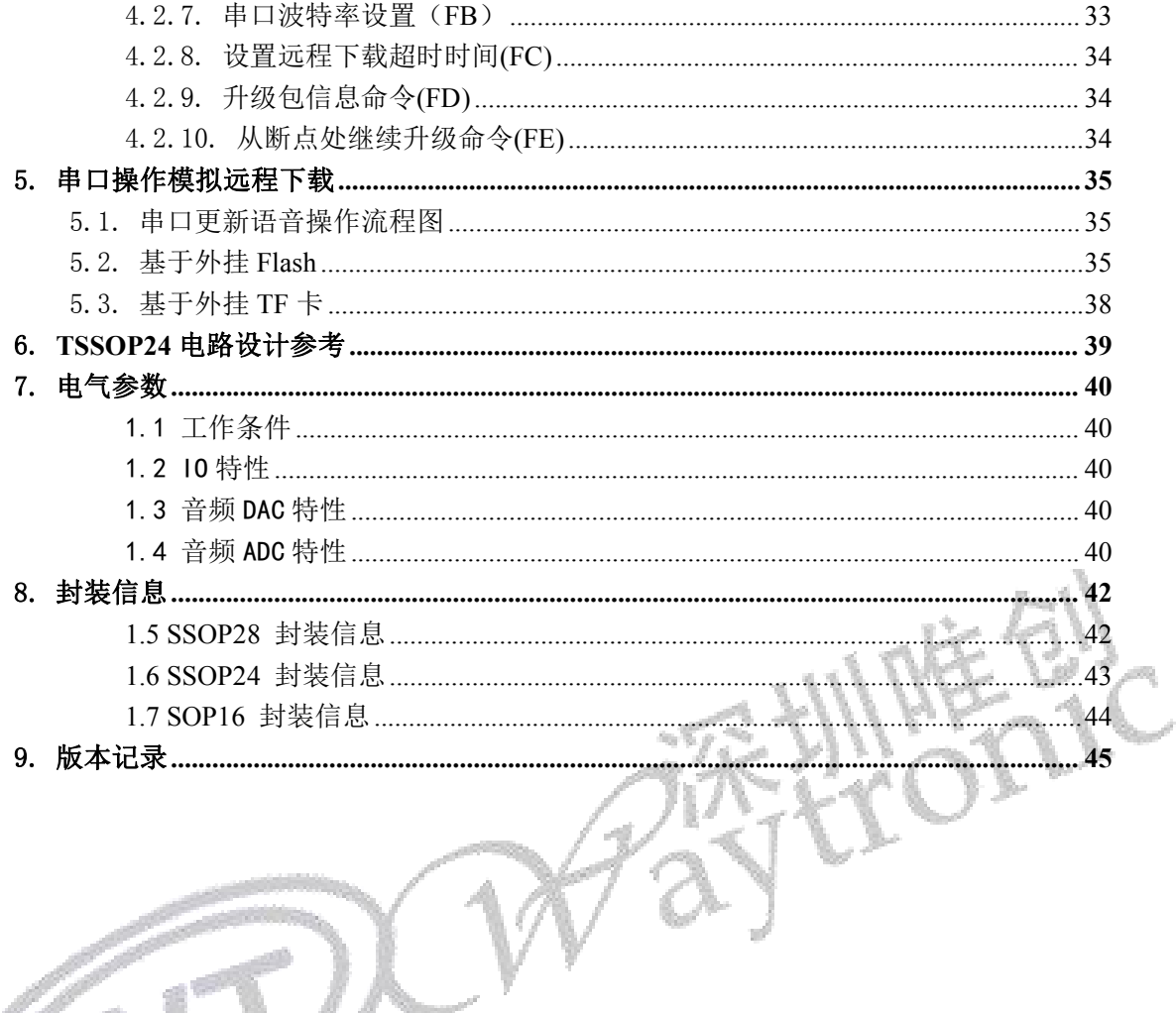

73

 $\widehat{\mathfrak{G}}$ 

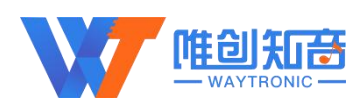

## <span id="page-4-0"></span>1.产品概述

## <span id="page-4-1"></span>1.1.描述

WT2605X 芯片专为音频应用而设计,是深圳唯创知音电子有限公司研发的一款高品质 MP3 语音编解码芯片,内含一个功能强大的 DSP (数字信号处理器)核心,通过 UART 接口与 外部器件进行访问以及数据交互,操作简单;芯片内置的模拟接口为用户提供高品质的音频 输入和输出,外设接口丰富,可实现不同用户的需求。

## <span id="page-4-2"></span>1.2.**MCU** 和高级特性

## <span id="page-4-3"></span>1.2.1.**CPU** 特性

<span id="page-4-4"></span>带有 DSP 指令的 32-bit 高性能 CPU,主频高达 120MHz。

## 1.2.2.时钟和晶振

- 外置 26MHz 晶振;
- 3 个 32bit 通用定时器;
- <span id="page-4-5"></span>1 个主系统看门狗。

## 1.2.3.高级外设接口

- GPIO 内置上拉和下拉电阻器,可映射为功能 IO;
- GPIO 支持唤醒中断;
- $>1$  个全双工 UART:
- $\triangleright$  1  $\uparrow$  SPI;
- $>1$  个 IR 控制器;
- $>1$  个 SD 卡主机控制器;
- > 1 个全速 USB2.0 HOST/DEVICE 控制器;
- > 内置 PMU 电源管理单元。

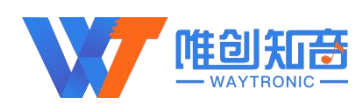

## <span id="page-5-0"></span>1.2.4.音频特性

- 带有 16 bit DAC 和 16 bit ADC 的音频编解码器;
- > 支持音频均衡器调整;
- ▶ 支持采样率 8, 11.025, 12, 16, 22.05, 32, 44.1 和 48KHz;
- <span id="page-5-1"></span>> 96dB SNR 的高性能音频 DAC 以及 90dB SNR ADC。

## 1.2.5.工作特性

- > 工作电压: 3.3-5.0V:
- 通信波特率:115200bps;
- 指令与指令之间的发码间隔一般为 200-300ms;
- $\triangleright$  上电初始化完成后, TX 管脚会发送 7E 04 01 00 05 EF, 此时方可发码控制芯片;
- > 支持 U 盘升级程序、拷贝语音到外挂 Flash, 建议画板时预留出 USB 接口;
- 支持外挂 Flash、TF 卡远程下载,更换语音功能。

## <span id="page-5-2"></span>**1.3** 应用(部分举例)

- 
- > 多媒体教学设备 The Contract of The Contract of The Party of The Party of The Party of The Party of The P
- 网络收音机 -流媒体方案
- 电子导航系统 -流媒体方案
- 发声医疗设备 -流媒体方案
- 电梯报层器、语音提示器等周边产品 -远程下载方案
- 智慧家居,智慧城市,智慧畜牧等 -远程下载方案
- 交通,井下定位、报警 -远程下载方案
- 智能充电设备(充电宝、充电桩等) -远程下载方案
- 
- 录音对讲机 -录音方案

 无线广播设备 -实时对讲方案 > まず音笔 - ネット - ネット - ネット - ネット - ネット - ネット - ネット - ネット - ネット - ネット - ネット - ネット - ネット - ネット - ネット - ネット - ネット - ネット - ネット - ネット - ネット - ネット - ネット - ネット - ネット - ネット - ネット - ネット - ネット - ネット - ネット - ネット - ネット - ネット - ネット - ネッ

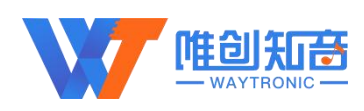

<span id="page-6-0"></span>2.管脚定义

## <span id="page-6-1"></span>2.1.**SSOP28** 封装管脚描述

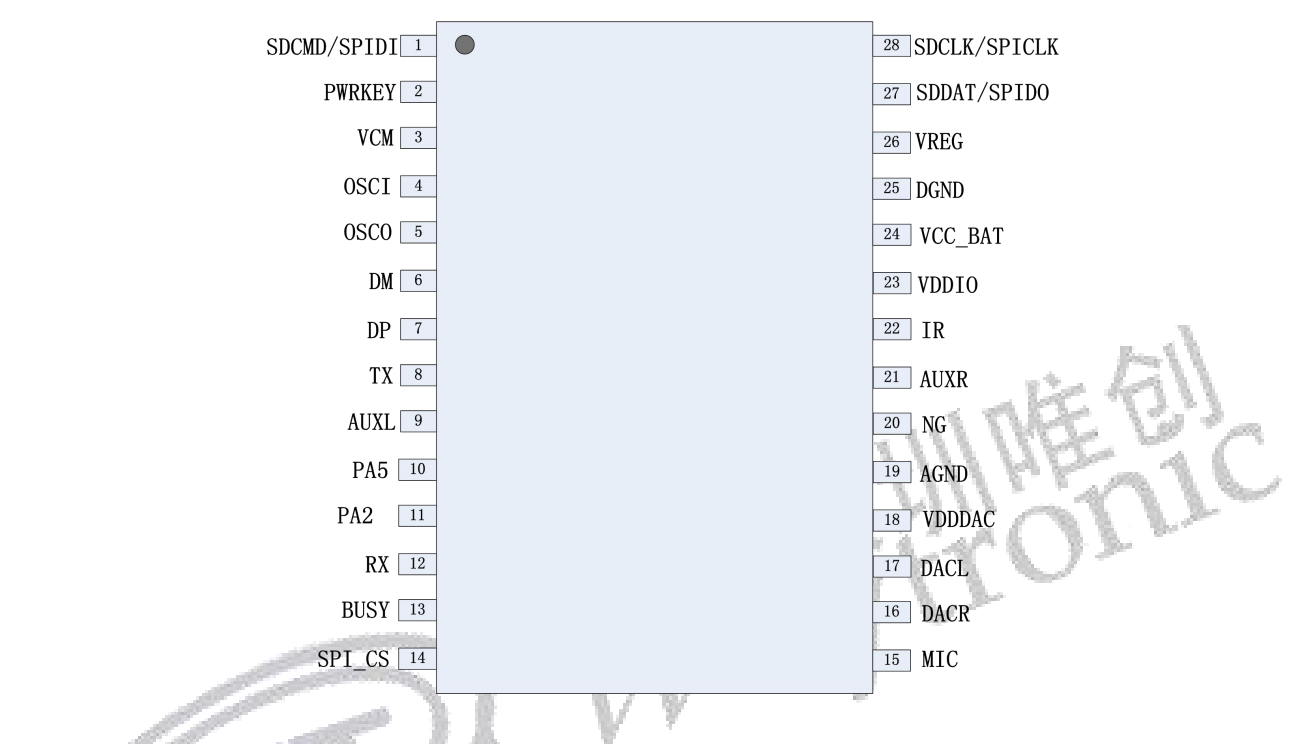

WT2605X-28SS

R

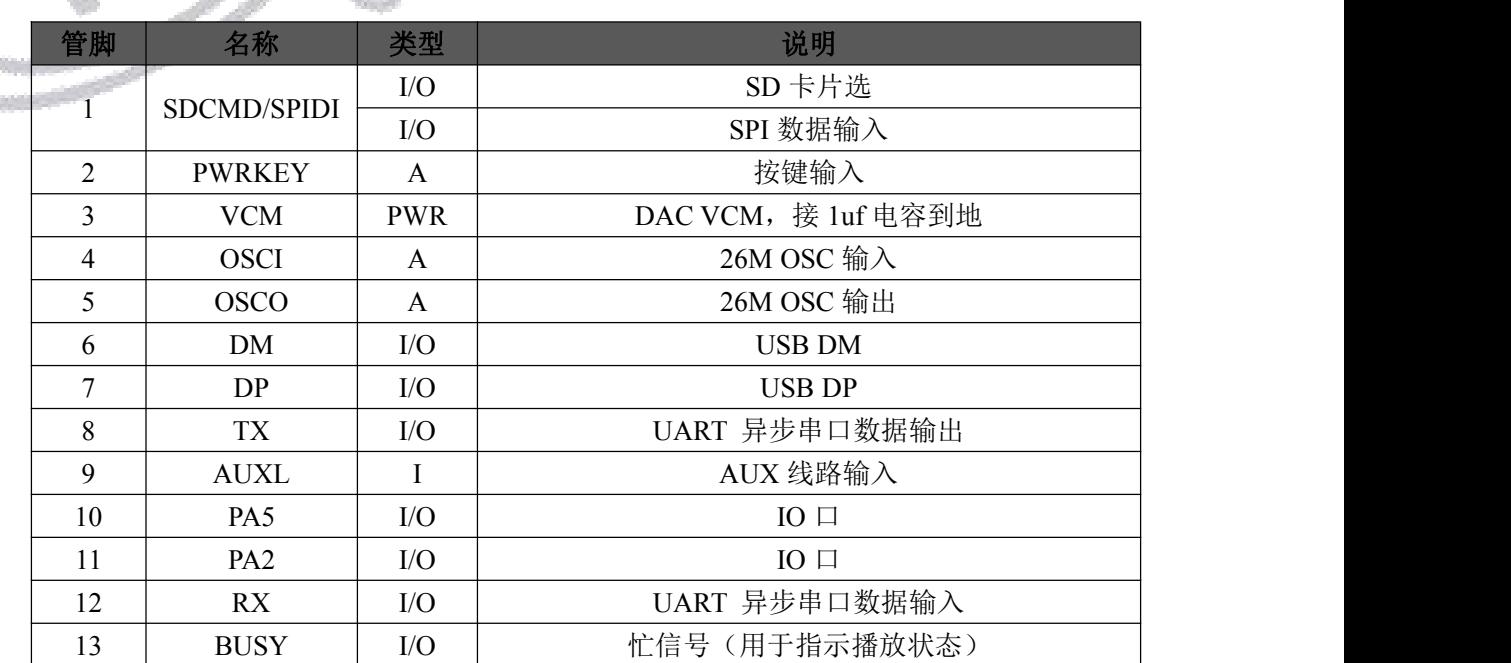

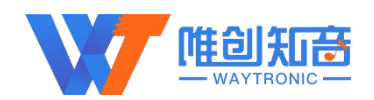

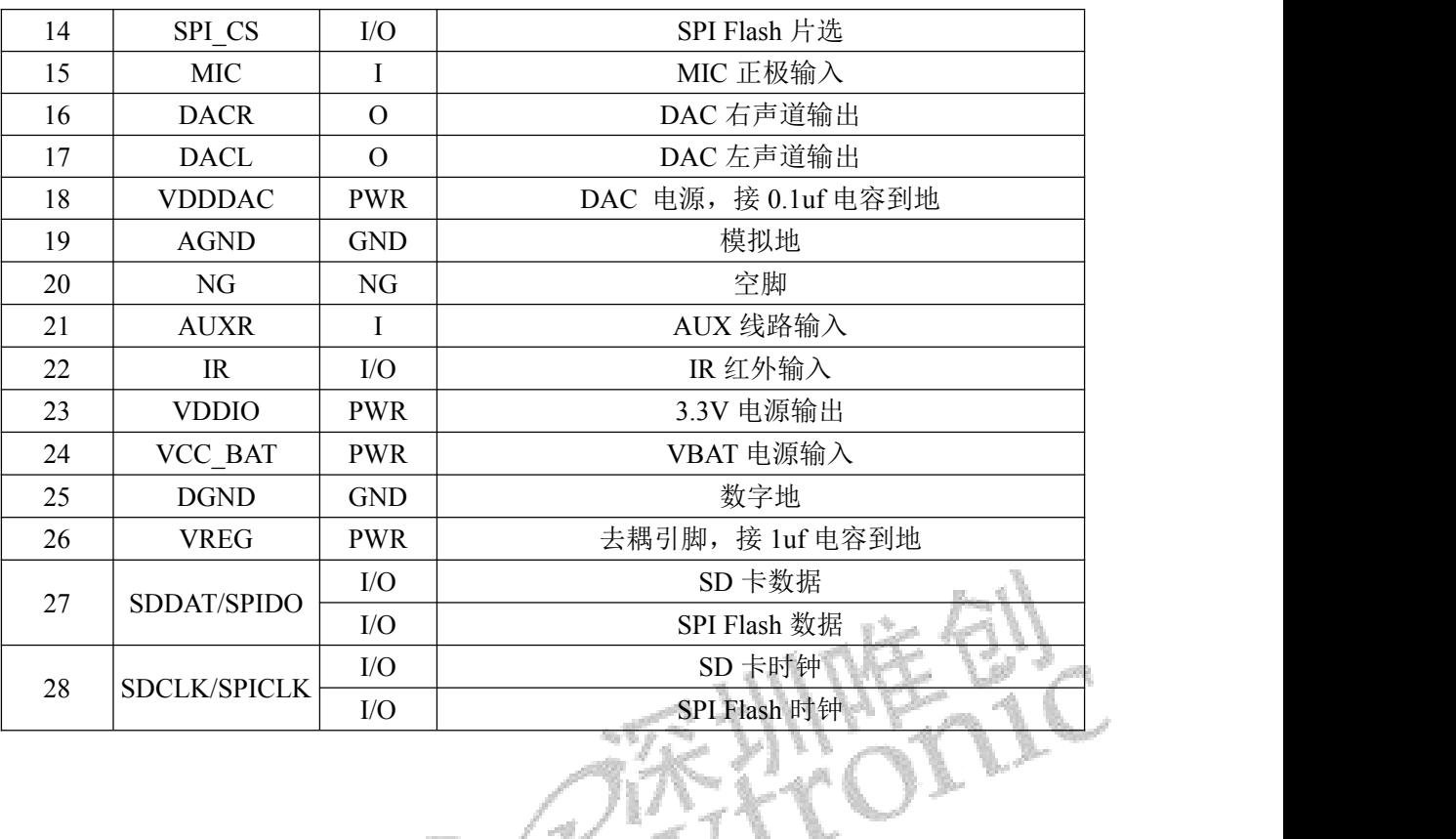

# <span id="page-7-0"></span>2.2.**SSOP24** 封装管脚描述

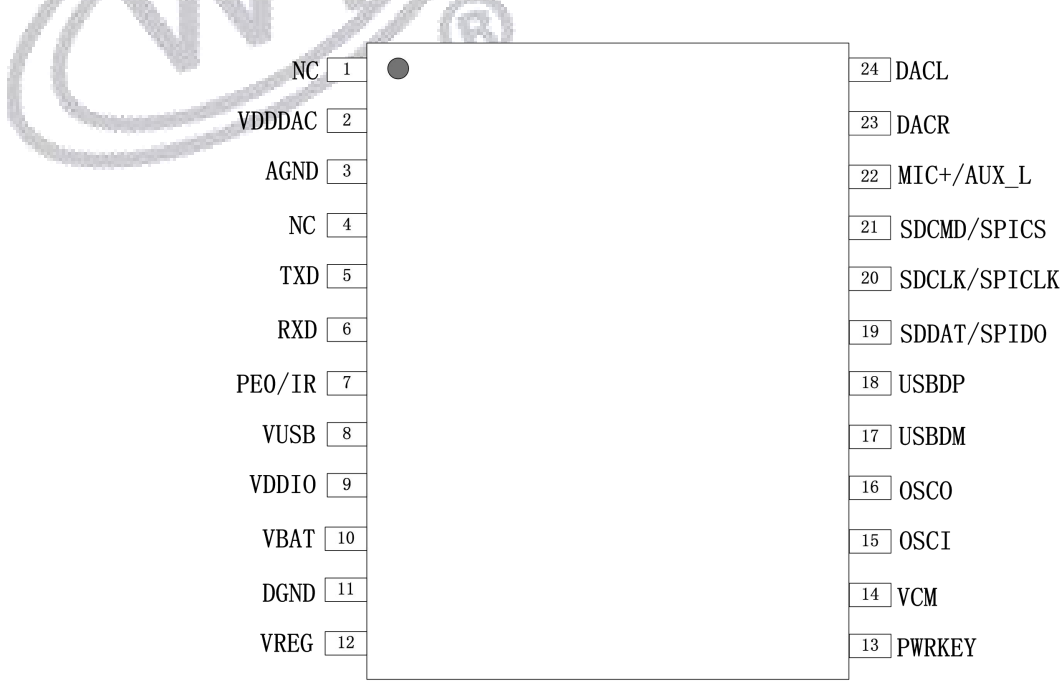

## **WT2605X-24SS**

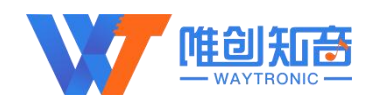

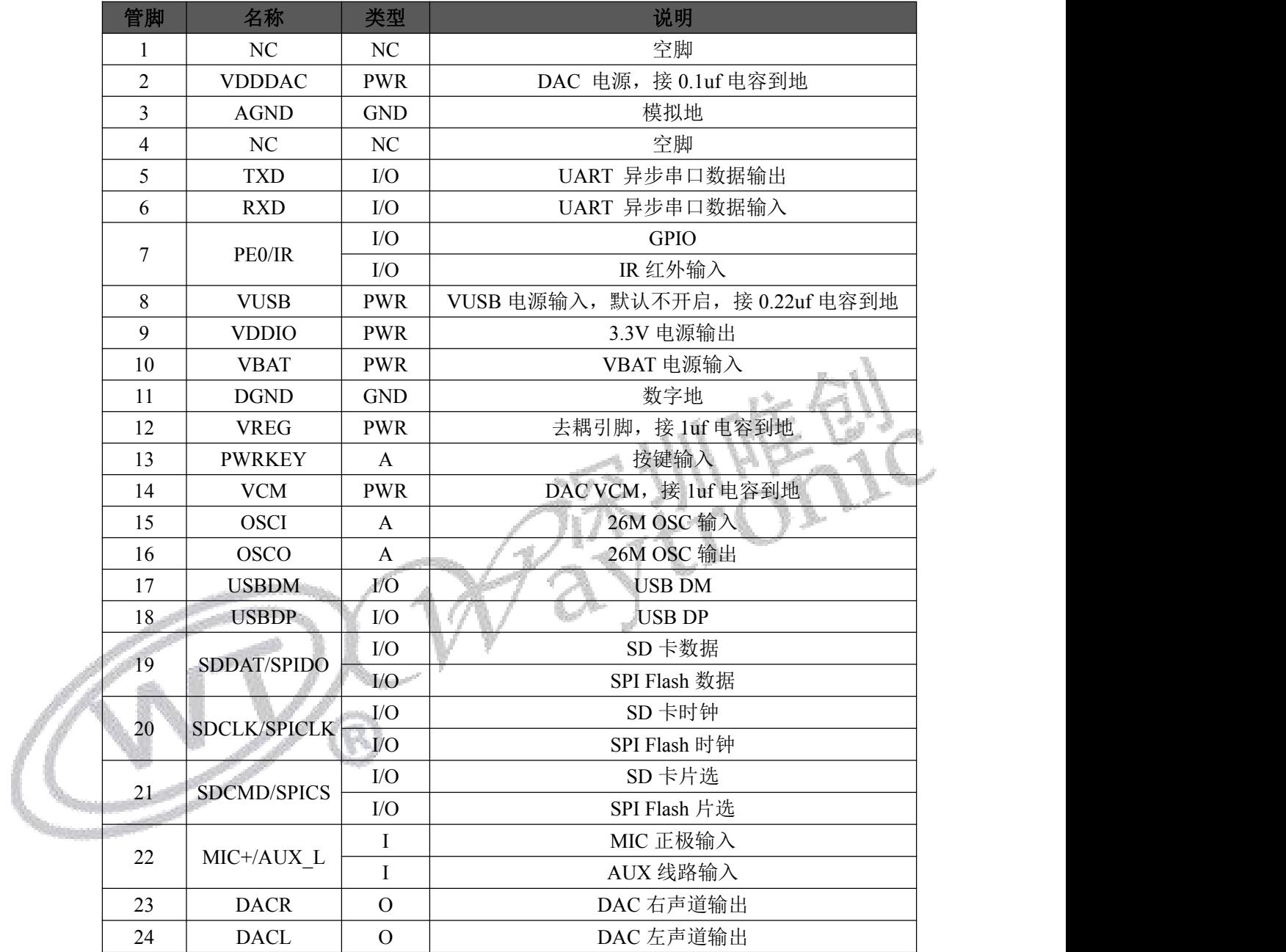

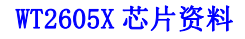

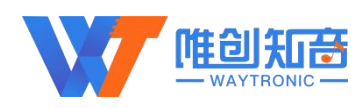

## <span id="page-9-0"></span>2.3.**SOP16** 封装管脚描述

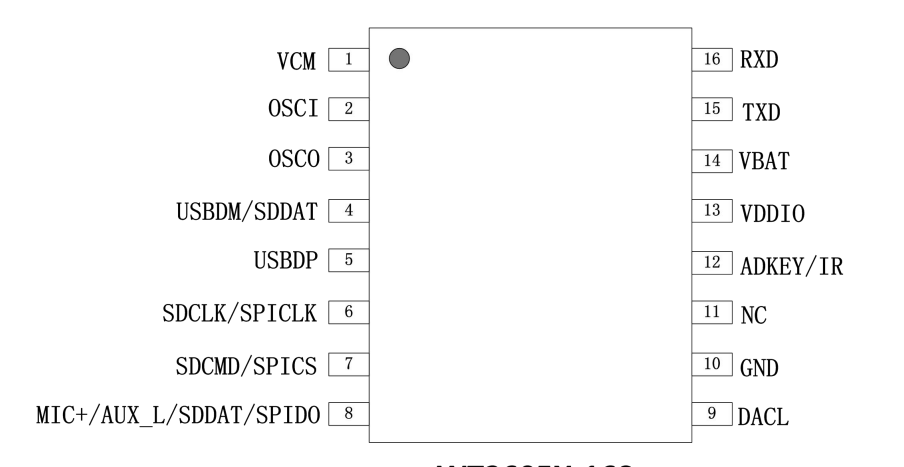

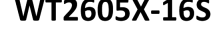

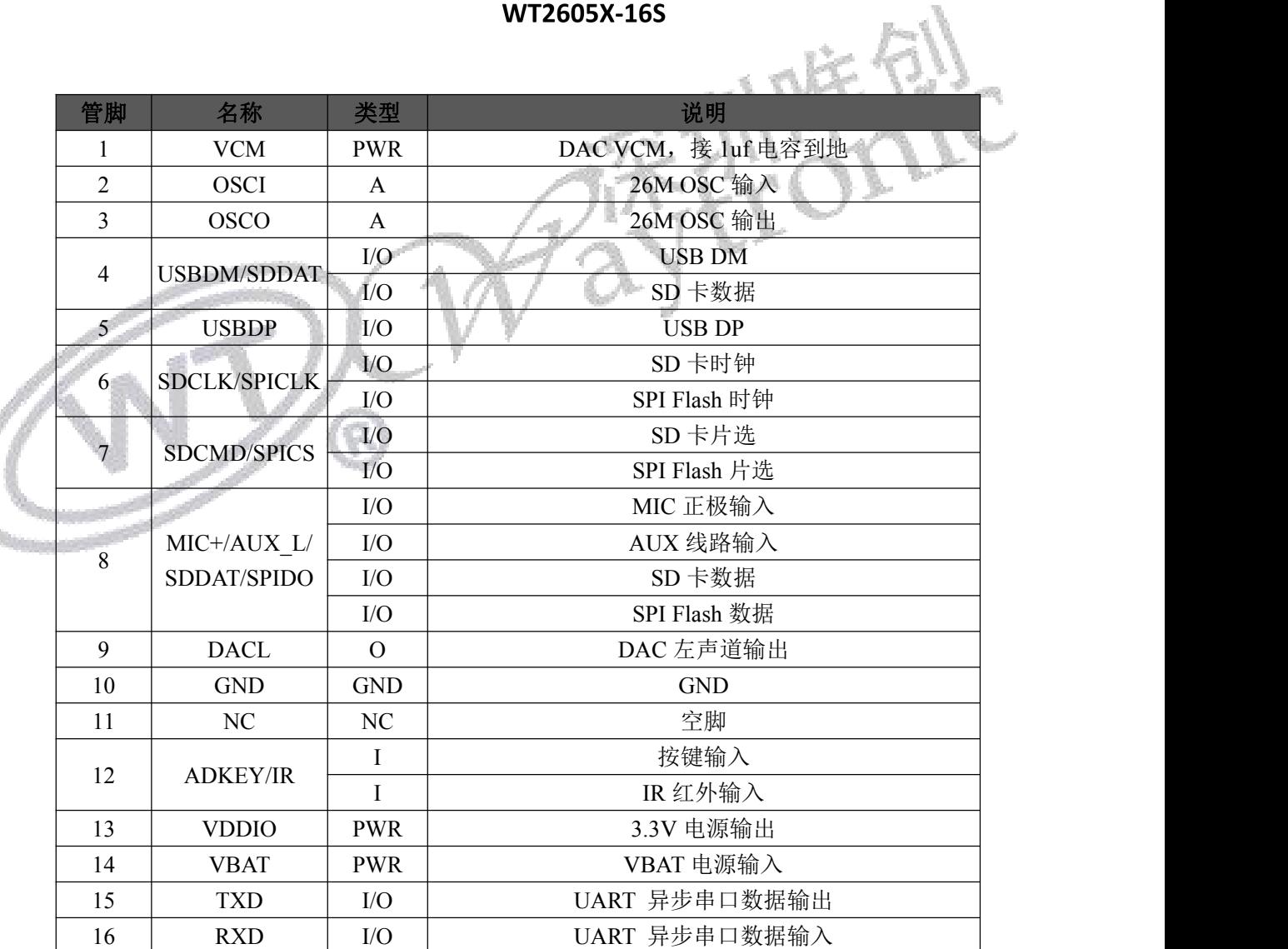

**注:**16S 封装由于管脚数限制,与 24SS/28SS 封装相比,部分指令不支持,具体资料可与本 司业务沟通

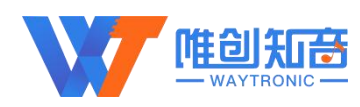

# <span id="page-10-0"></span>3.芯片功能详解

## <span id="page-10-1"></span>3.1.串口控制部分

## <span id="page-10-2"></span>3.1.1.协议命令格式

WT2605XB04-R 内置标准 UART 异步串口接口,属于 3.3V TTL 电平接口。可通过 MAX3232 芯片转换成 RS232 电平。默认波特率: 115200, 通讯数据格式是: 起始位: 1 位; 数据位: 8 位; 奇偶位; 无; 停止位; 1 位。发送的指令都为十六进制的格式, 使 用电脑串口调试助手,需要正确设置串口的参数,设置如图:

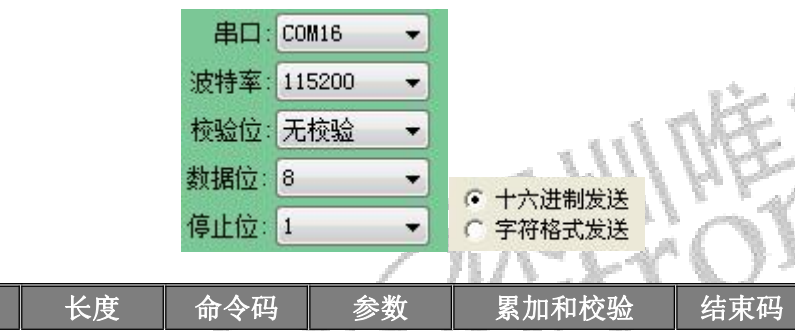

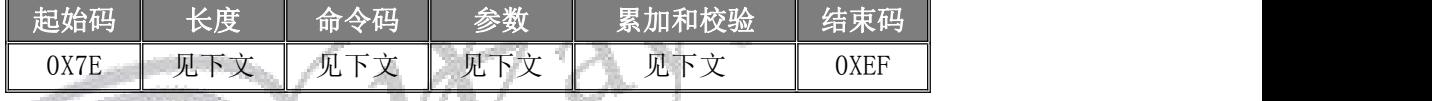

注意: "长度"是指长度+命令码+参数+校验和的长度, "累加和校验"是指长度+命令码+

参数的累加和的低八位。

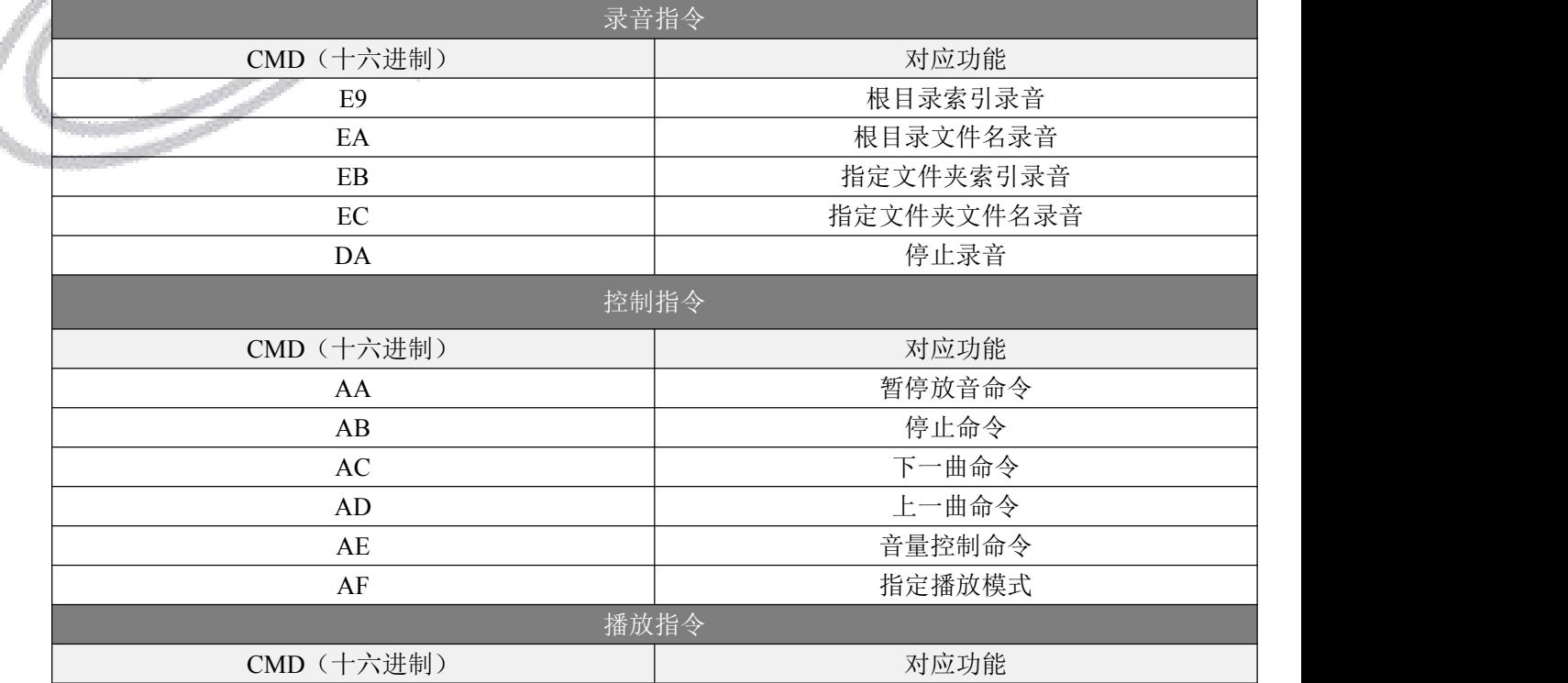

第 11 页 共 46 页

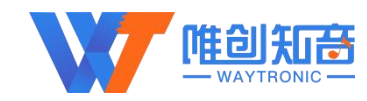

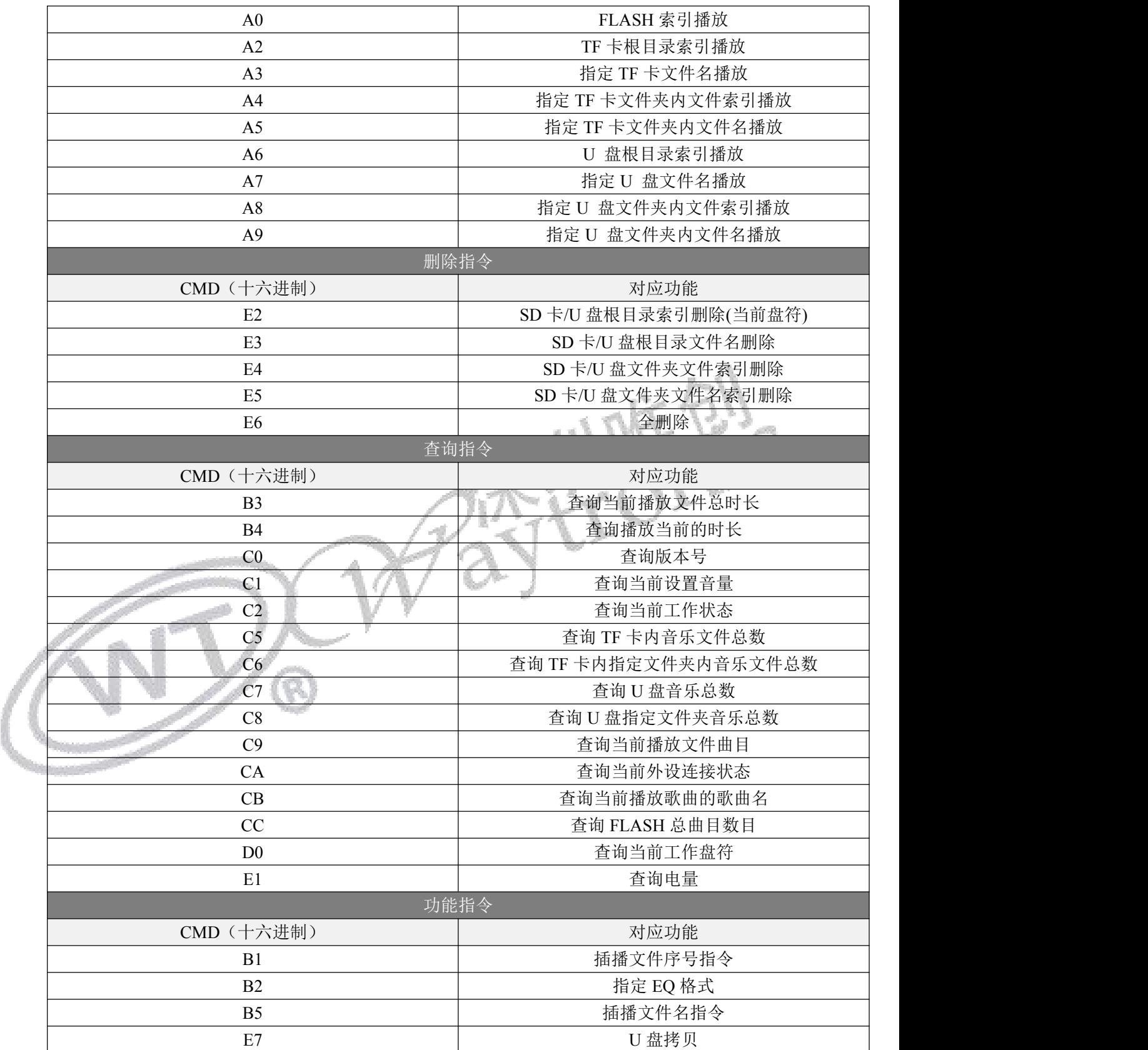

表 2 通信控制指令

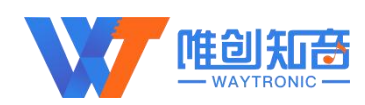

## <span id="page-12-0"></span>3.1.2.写操作指令

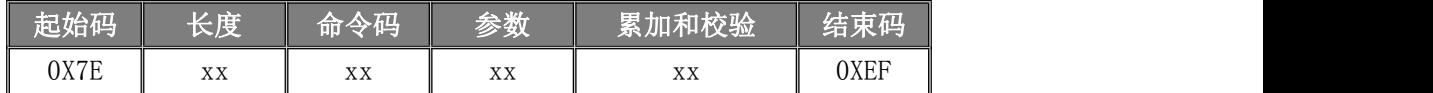

注:执行完每条写命令之后,返回该命令相对应的一个字节的操作码。

返回码:: 00 表示:命令正常执行;

: 01 表示:命令格式出错,不执行;

→: 02 或 05 表示: 命令执行错误或者要操作设备不在线。

注:执行完每条写命令之后,返回该命令相对应的操作码。返码格式与发码格式 保持一致

例如:发送索引播放命令:7E 05 A0 00 01 A7 EF;WT2605 返回 7E 04 A0 00 A4 EF 则代表该 指令执行成功; 若返回码为: 7E 04 A0 02 A6 EF, 则该指令执行出错。

上电初始化完成会自动返回:7E 04 01 00 05 EF

主动推送命令: 模块在 Flash、SD 卡、U 盘播放停止时, 会主动推送播放停 (7E 04 C2 02 C8 EF ),参考 0xC2 指令。

## <span id="page-12-1"></span>3.2.录音指令

## <span id="page-12-2"></span>3.2.1.根目录文件序号录音**(E9)**

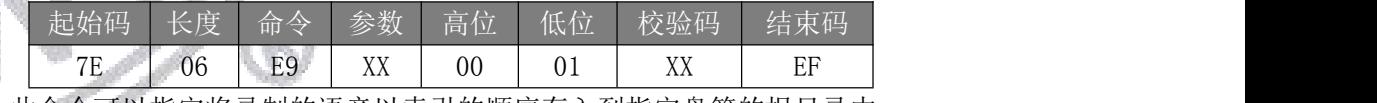

此命令可以指定将录制的语音以索引的顺序存入到指定盘符的根目录中。

参数的详解: 00 表示→进行 MIC U 盘 根目录索引文件序号

01 表示→进行 MIC TF 卡 根目录索引文件序号

#### 注意:录音的索引序号需要从 01 开始。

示例:发→◇7E 06 E9 00 00 01 F0 EF □

收←◆7E 04 E9 00 ED EF

曲目高位/低位说明: 16 进制表示, 第 300 首语音为 0x012C, 则曲目高位为 0x01, 曲目低 位为  $0x2C$ : 第 67 首语音为  $0x43$ , 则曲目高位为  $0x00$ , 曲目低位为  $0x43$ 。

## <span id="page-12-3"></span>3.2.2.根目录文件名录音**(EA)**

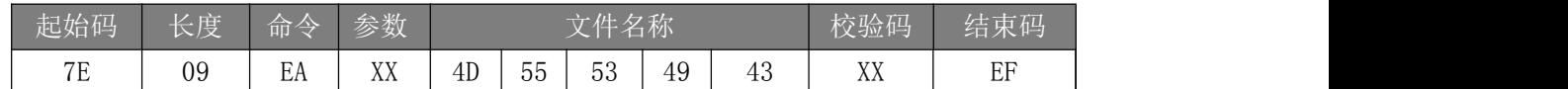

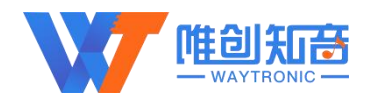

此命令可以指定录制的语音以指定文件名的形式存入到指定盘符的根目录中。(文件名最多 支持八个字节)

- 参数的详解: 00 表示→进行 MIC U 盘 根目录文件名 01 表示→进行 MIC SD 根目录文件名 以上指令表示录音的名字为"MUSIC"
- 示例:发→◇7E 09 EA 00 4D 55 53 49 43 74 EF □ (指定 U 盘 MUSIC 文件名录音) 收←◆7E 04 EA 00 EE EF

#### <span id="page-13-0"></span>3.2.3.指定文件夹索引录音**(EB)**

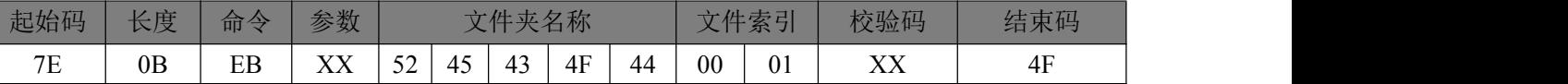

此命令可以指定将录制的语音存储到指定的盘符中,并按索引顺序存入至指定的文件夹中 (文件夹名固定 5 字符)

参数:

00 表示→进行 MIC U 盘 文件夹索引文件序号 01 表示→进行 MIC SD 文件夹索引文件序号 以上指令表示在"RECOD"文件夹中录音第一首

注意:录音的索引序号需要从 01 开始。

示例:发→◇7E 0B EB 00 52 45 43 4F 44 00 01 64 EF □(指定 U 盘 RECOD 文件夹下录 音)

<span id="page-13-1"></span>收←◆7E 04 EB 00 EF EF

## 3.2.4.指定文件夹文件名录音**(EC)**

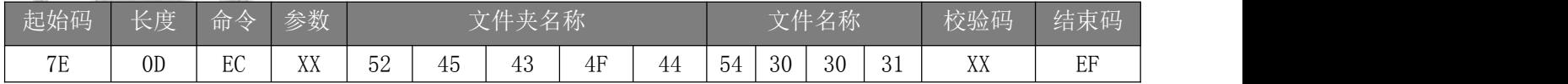

此命令可以指定录将录制的语音存储到指定的盘符中,把指定的文件名存入指定的文件夹中。

(文件名支持 8 个字节,文件夹名 5 字节)

参数: 00 表示→进行 MIC U 盘 指定文件夹里面的文件名录音

01 表示→进行 MIC SD 指定文件夹里面的文件名录音

以上指令表示根目录 RECOD 文件夹录音文件名 T001.MP3 录音

示例: 发→◇7E OD EC OO 52 45 43 4F 44 54 30 30 31 4B EF □(指定 U 盘 RECOD 文件 夹下文件名录音)

收←◆7E 04 EC 00 F0 EF

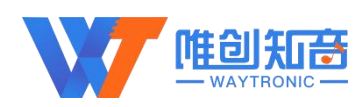

## <span id="page-14-0"></span>3.2.5.停止录音(**DA**)

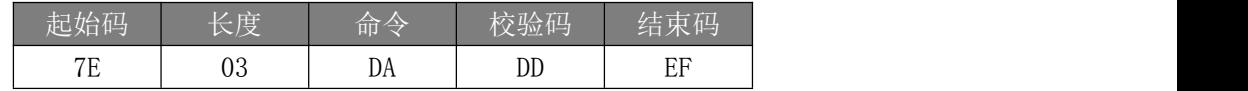

注:此命令用来停止录音。

示例:发→◇7E 03 DA DD EF □

收←◆7E 04 DA 00 DE EF

## <span id="page-14-1"></span>3.3.控制指令

## 3.3.1.暂停放音命令**(AA)**

<span id="page-14-2"></span>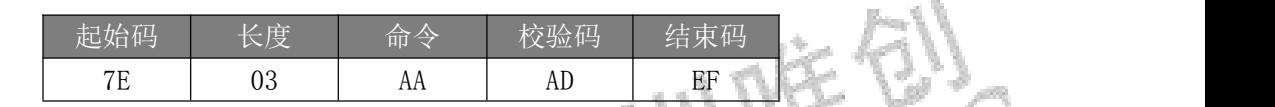

如果音频在播放时,发送该指令,则暂停播放音频,再次发送该数据,则从暂停处 继续播放音频。

示例:发→◇7E 03 AA AD EF □ 收←◆7E 04 AA 00 AE EF

3.3.2.停止命令**(AB)**

<span id="page-14-3"></span>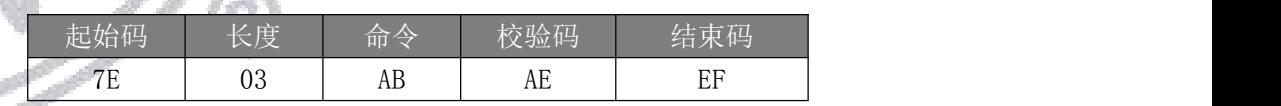

如果音频在播放时,发送该指令,停止播放当前正在播放的音乐。

示例:发→◇7E 03 AB AE EF □

收←◆7E 04 AB 00 AF EF

## <span id="page-14-4"></span>3.3.3.下一曲命令**(AC)**

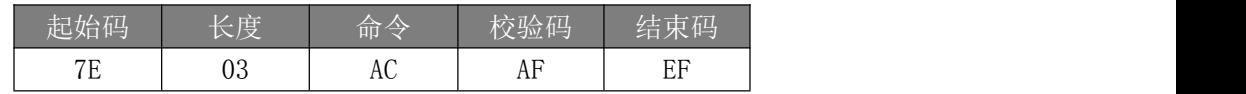

该指令能够触发播放下一曲音乐,在播放最后一曲音乐时,发送该指令可触发播 放第一曲音乐。

示例:发→◇7E 03 AC AF EF □

收←◆7E 04 AC 00 B0 EF (音频播放结束后会自动返回: 7E 04 C2 02 C8 EF )

深圳唯创知音电子有限公司

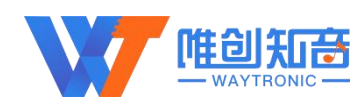

## 3.3.4.上一曲命令**(AD)**

<span id="page-15-0"></span>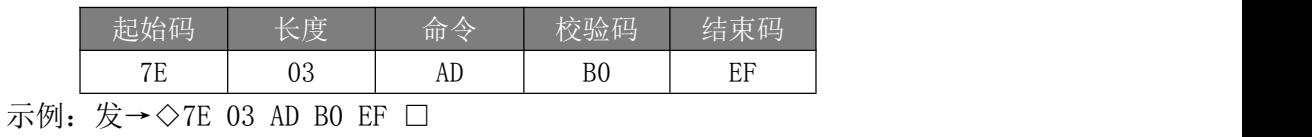

收←◆7E 04 AD 00 B1 EF

## <span id="page-15-1"></span>3.3.5.音量控制命令**(AE)**

音量等级共有 31 级, 分别为 00~30, 其中 00 为静音, 30 级为最大音量

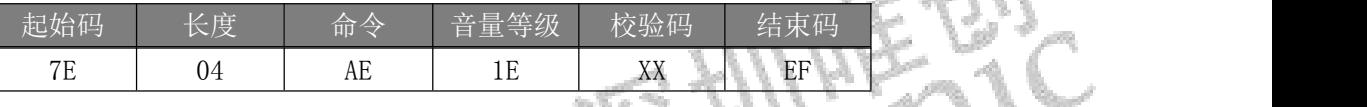

范例中为发送最大音量 30 级,本条指令可以实时修改音量大小。

示例:发→◇7E 04 AE 1F D1 EF □

收←◆7E 04 AE 00 B2 EF

## 3.3.6.指定播放模式**(AF)**

<span id="page-15-2"></span>**Alle** 

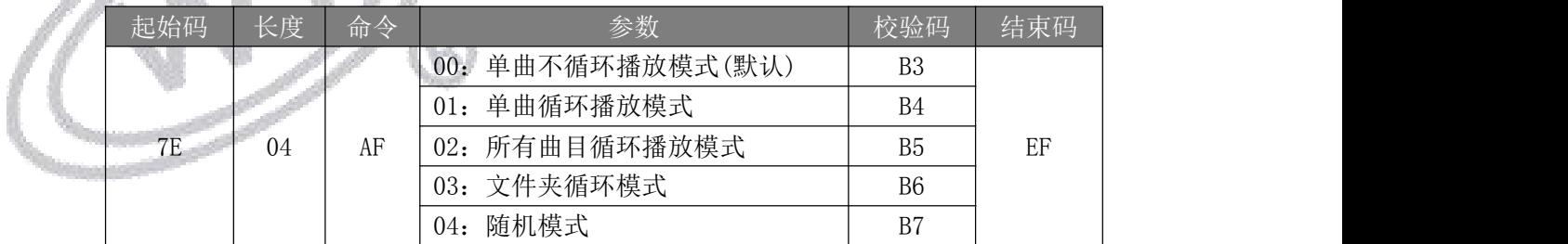

注:本条指令在通电的情况下修改播放模式,掉电后会恢复默认模式。

示例:发→◇7E 04 AF 01 B4 EF □ (设定单曲循环模式) 收←◆7E 04 AF 00 B3 EF

## <span id="page-15-3"></span>3.4.播放指令

## <span id="page-15-4"></span>3.4.1.索引 **FLASH** 播放(**A0**)

此命令可以指定 Flash 中的文件进行播放,受文件存放的顺序影响。文件排序按

第 16 页 共 46 页

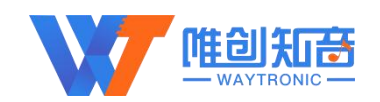

照索引顺序。

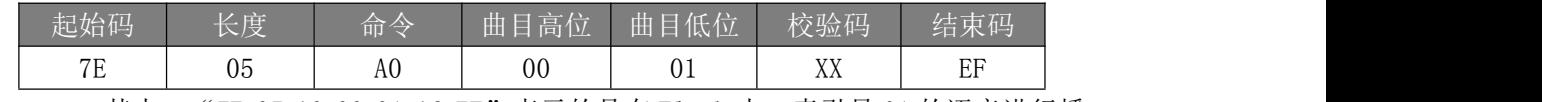

其中: "7E 05 A0 00 01 A6 EF"表示的是在 Flash 中, 索引号 01 的语音进行播 放。校验码=长度+命令+曲目高位+曲目低位。注意: 指定播放时, 如果指定的曲目不存在 时,不影响当前播放。

注意:播放的索引序号需要从 01 开始。

示例: 发→◇7E 05 A0 00 01 A6 EF □

收←◆7E 04 A0 00 A4 EF

曲目低位/高位说明: 16 进制表示, 第 300 首语音为 0x012C, 则曲目高位为 0x01, 曲 目低位为  $0x2C$ ; 第 67 首语音为  $0x43$ , 则曲目高位为  $0x00$ , 曲目低位为  $0x43$ 。

#### <span id="page-16-0"></span>3.4.2.指定 **TF** 卡根目录索引播放(**A2**)

此命令可以指定 TF 卡中文件进行播放, 受文件存放的顺序影响。 索引顺序。 w á

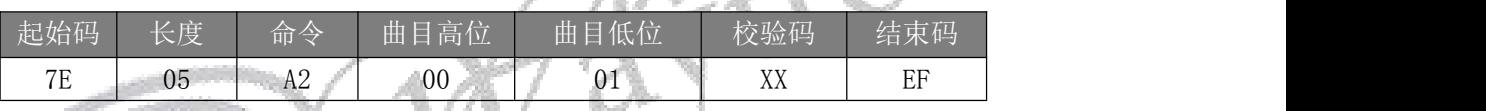

其中: "7E 05 A2 00 01 A8 EF"表示的是在 TF 卡中, 索引号 01 的语音进行 播放。校验码=长度+命令+曲目高位+曲目低位。注意:指定播放时,如果指定的曲目不存在 时,不影响当前播放。

> 注意:播放的索引序号需要从 01 开始。 示例:发→◇7E 05 A2 00 01 A8 EF □ 收←◆7E 04 A2 00 A6 EF

## <span id="page-16-1"></span>3.4.3.指定 **TF** 卡文件名播放(**A3**)

此命令可以指定 TF 卡中根目录下文件名进行播放(文件名最多支持八个字节)

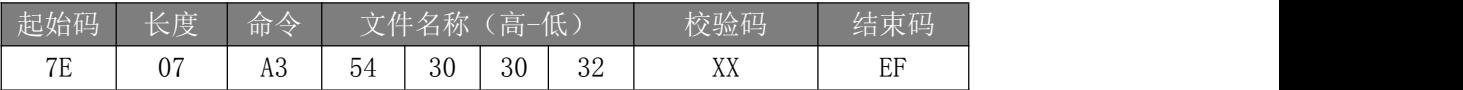

其中: "54、30、 30、 32"分别为 T002 的 ASCII 码, 只有文件名以 ASCII 码 的形式存在;

以上指令表示指定根目录下文件名为"T002.MP3"的音频文件播放。

示例:发→◇7E 07 A3 54 30 30 32 90 EF □

收←◆7E 04 A3 00 A7 EF

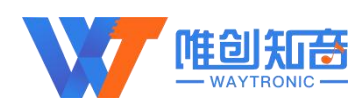

## <span id="page-17-0"></span>3.4.4.指定 **TF** 卡文件夹内文件索引播放(**A4**)

此命令可以指定根目录下文件夹内文件索引进行播放(文件夹名固定 5 字符)

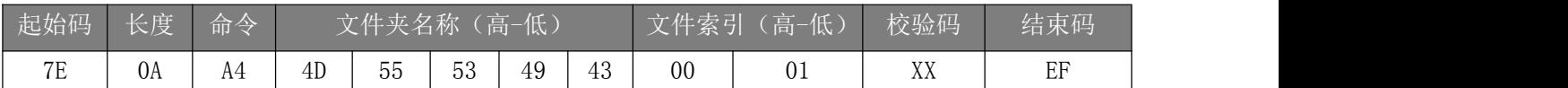

其中:只有文件夹名以 ASCLL 码的形式存在;以上指令表示指定根目录下文件夹名

为"MUSIC"内 索引号为 01 音频文件播放。

注意:播放的索引序号需要从 01 开始。

示例: 发→◇7E 0A A4 4D 55 53 49 43 00 01 30 EF □

<span id="page-17-1"></span>收←◆7E 04 A4 00 A8 EF

## 3.4.5.指定 **TF** 卡文件夹内文件名播放(**A5**)

此命令可以指定根目录下文件名进行播放(文件夹名固定 5 字

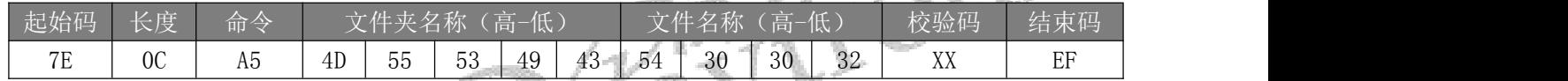

其中: "54、30、 30、 32" 分别为 T002 的 ASCII 码, 只有文件夹名和文件名以 ASCII 码的形式存在;以上指令表示指定根目录下文件夹名为"MUSIC"内文件名为 "T002.MP3"的音频文件播放。

示例:发→◇7E 0C A5 4D 55 53 49 43 54 30 30 32 18 EF □

收←◆7E 04 A5 00 A9 EF

## <span id="page-17-2"></span>3.4.6.指定 **U** 盘根目录索引播放(**A6**)

此命令可以指定 U 盘根目录中文件进行播放,受文件存放的顺序影响。文件排序 按照索引顺序。

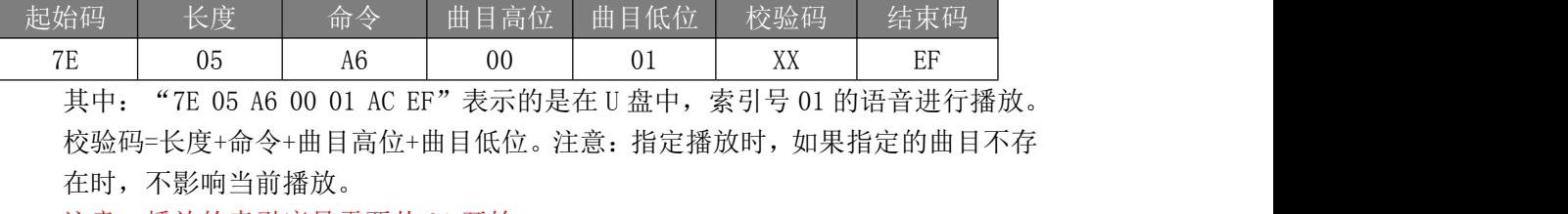

注意:播放的索引序号需要从 01 开始。

示例:发→◇7E 05 A6 00 01 AC EF □

收←◆7E 04 A6 00 AA EF

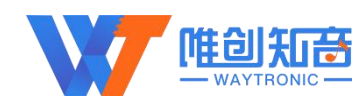

## 3.4.7.指定 **U** 盘文件名播放( **A7**)

此命令可以指定 U 盘根目录下文件名进行播放(文件名最多支持八个字节)

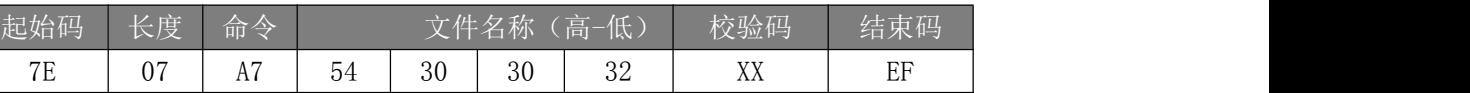

其中: "54、30、 30、 32"分别为 T002 的 ASCII 码, 只有文件名以 ASCLL 码的 形式存在;以上指令表示指定根目录下文件名为"T002.MP3"的音频文件播放。 示例: 发→◇7E 07 A7 54 30 30 32 94 EF □

收←◆7E 04 A7 00 AB EF

## <span id="page-18-0"></span>3.4.8.指定 **U** 盘文件夹内文件索引播放(**A8**)

此命令可以指定根目录下文件夹内文件索引进行播放(文件夹名固定

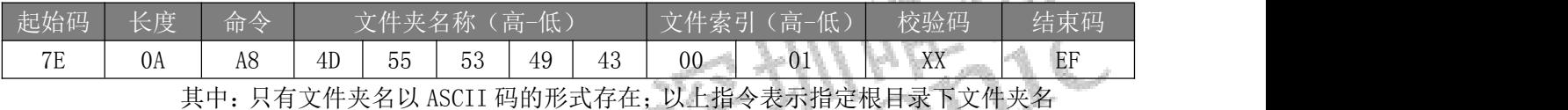

为"MUSIC"内索引号为 01 音频文件播放。

注意:播放的索引序号需要从 01 开始。

示例: 发→◇7E 0A A8 4D 55 53 49 43 00 01 34 EF □

收←◆7E 04 A8 00 AC EF

## <span id="page-18-1"></span>3.4.9.指定 **U** 盘文件夹内文件名播放(**A9**)

此命令可以指定根目录下文件名进行播放(文件夹名固定 5 字符,文件名最多支持 8 个字节)

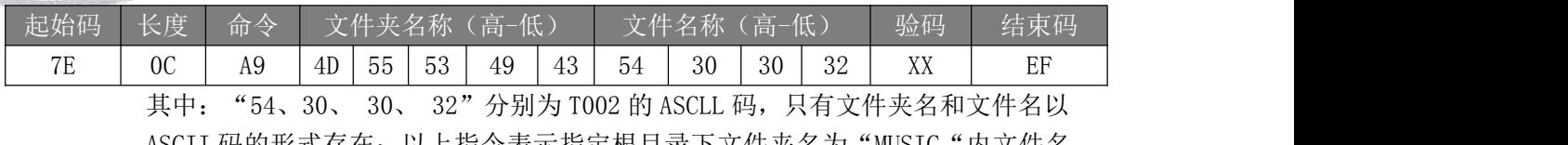

ASCII 码的形式存在;以上指令表示指定根目录下文件夹名为"MUSIC"内文件名 为"T002.MP3"的音频文件播放。

示例: 发→◇7E 0C A9 4D 55 53 49 43 54 30 30 32 1C EF □ 收←◆7E 04 A9 00 AD EF

 $f_{F=8}$ 

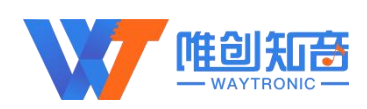

## <span id="page-19-0"></span>3.5.删除指令

## <span id="page-19-1"></span>3.5.1.**SD** 卡**/U** 盘根目录索引删除**(**当前盘符**)(E2)**

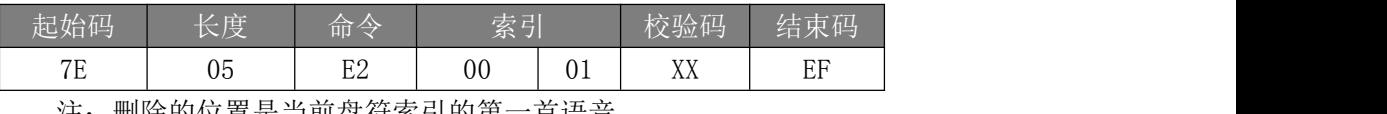

注:删除的位置是当前盘符索引的第一首语音 示例:发→◇7E 05 E2 00 01 E8 EF □ 收←◆7E 04 E2 00 E6 EF

## 3.5.2.**SD** 卡**/U** 盘根目录文件名删除**(E3)**

<span id="page-19-2"></span>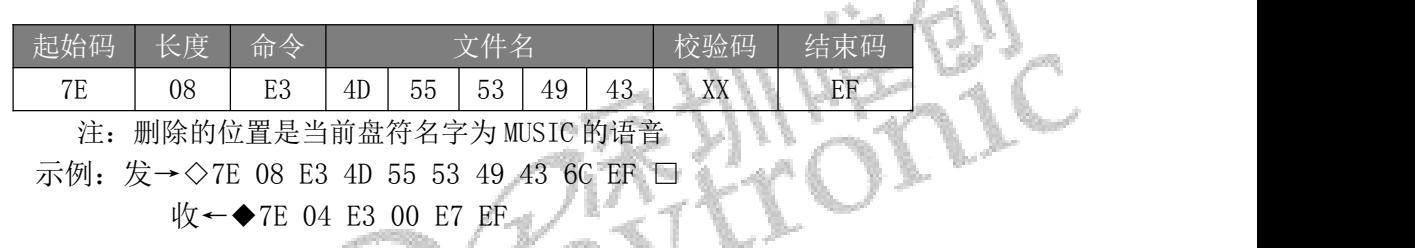

## <span id="page-19-3"></span>3.5.3.**SD** 卡**/U** 盘文件夹文件索引删除**(E4)**

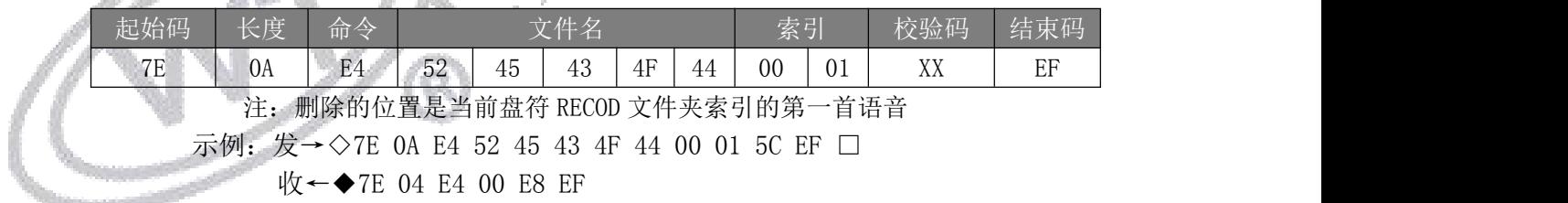

## <span id="page-19-4"></span>3.5.4.**SD** 卡**/U** 盘文件夹文件名索引删除**(E5)**

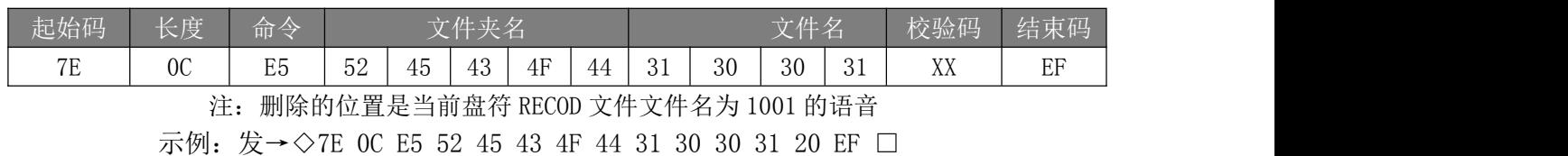

收←◆7E 04 E5 00 E9 EF

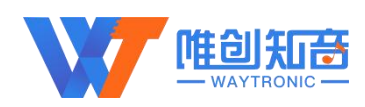

## <span id="page-20-0"></span>3.5.5.全删除**(E6)**

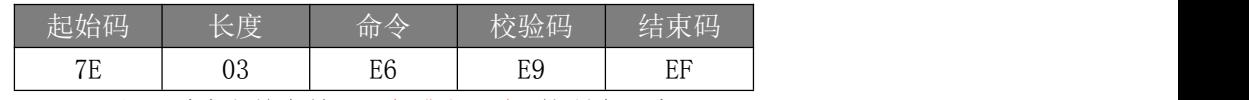

注:删除当前盘符(TF 卡或者 U 盘)的所有语音

示例:发→◇7E 03 E6 E9 EF □

收←◆7E 04 E6 00 EA EF

## <span id="page-20-1"></span>3.6.查询指令

## 3.6.1.查询当前播放文件总时长(**B3**)

<span id="page-20-2"></span>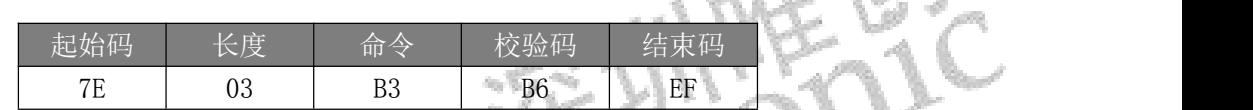

注: 此命令只能查询 TF 卡和 U 盘内文件, 并且只能在播放状态下查询, 时间精确

#### 到秒。播放 U 盘内 28s8ms

示例:发→◇7E 03 B3 B6 EF □

收←◆7E 05 B3 00 1D D5 EF //查询当前音频总长为 29S

## <span id="page-20-3"></span>3.6.2.查询播放当前的时长(**B4**)

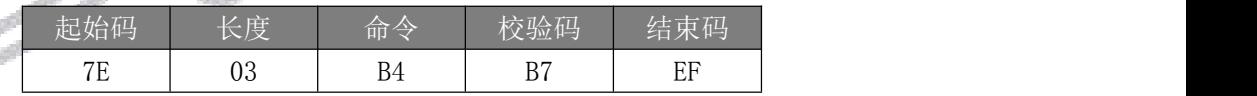

注: 此命令只能查询 TF 卡和 U 盘内文件, 并且只能在播放状态下查询, 时间精确 ついじょう つうかい かいしょう かいしん こうしんかい かいしん かいしゅう かいしゅう しゅうかい かいしゅう

#### 返回的 2 个字节, 高位为分, 低位为秒

示例:发→◇7E 03 B4 B7 EF □

收←◆7E 05 B4 00 03 BC EF //查询播放到第 3S

## <span id="page-20-4"></span>3.6.3.查询版本号(**C0**)

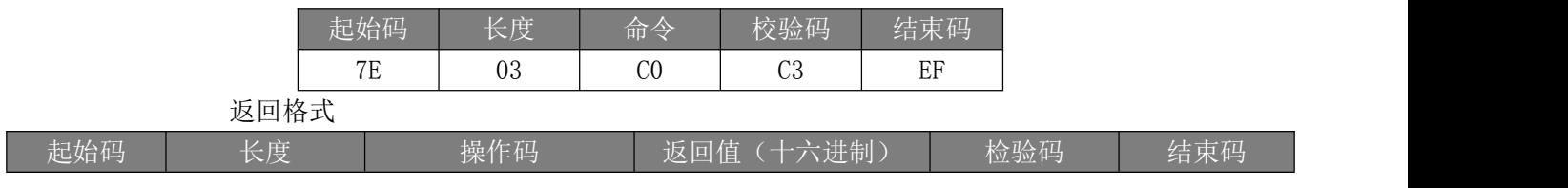

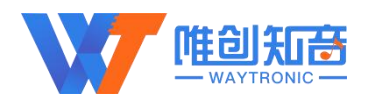

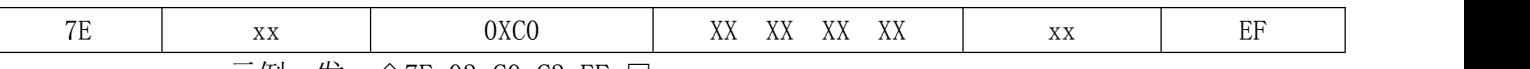

示例:发→◇7E 03 C0 C3 EF □

收←◆7E 08 C0 20 21 11 27 62 A3 EF

注: "20 21 11 27",表示 2021年, 11 月 27 日有更新一版程序; "62",本司内部功能 代码

## 3.6.4.查询当前设置音量(**C1**)

<span id="page-21-0"></span>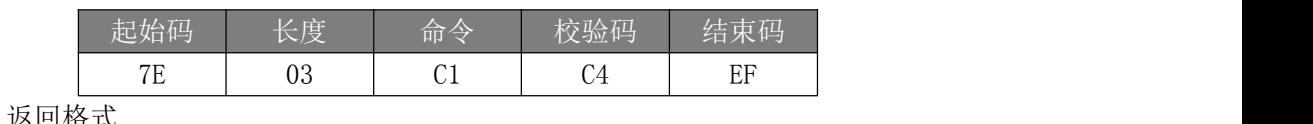

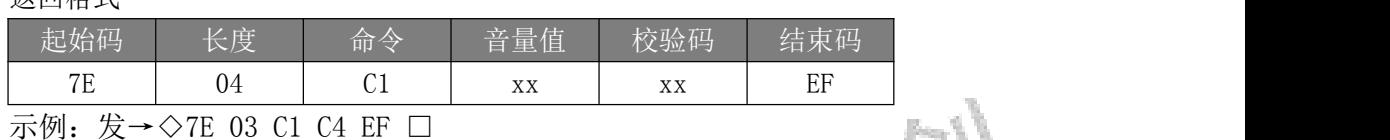

收←◆7E 04 C1 14 D9 EF

## <span id="page-21-1"></span>3.6.5.查询当前工作状态(**C2**)

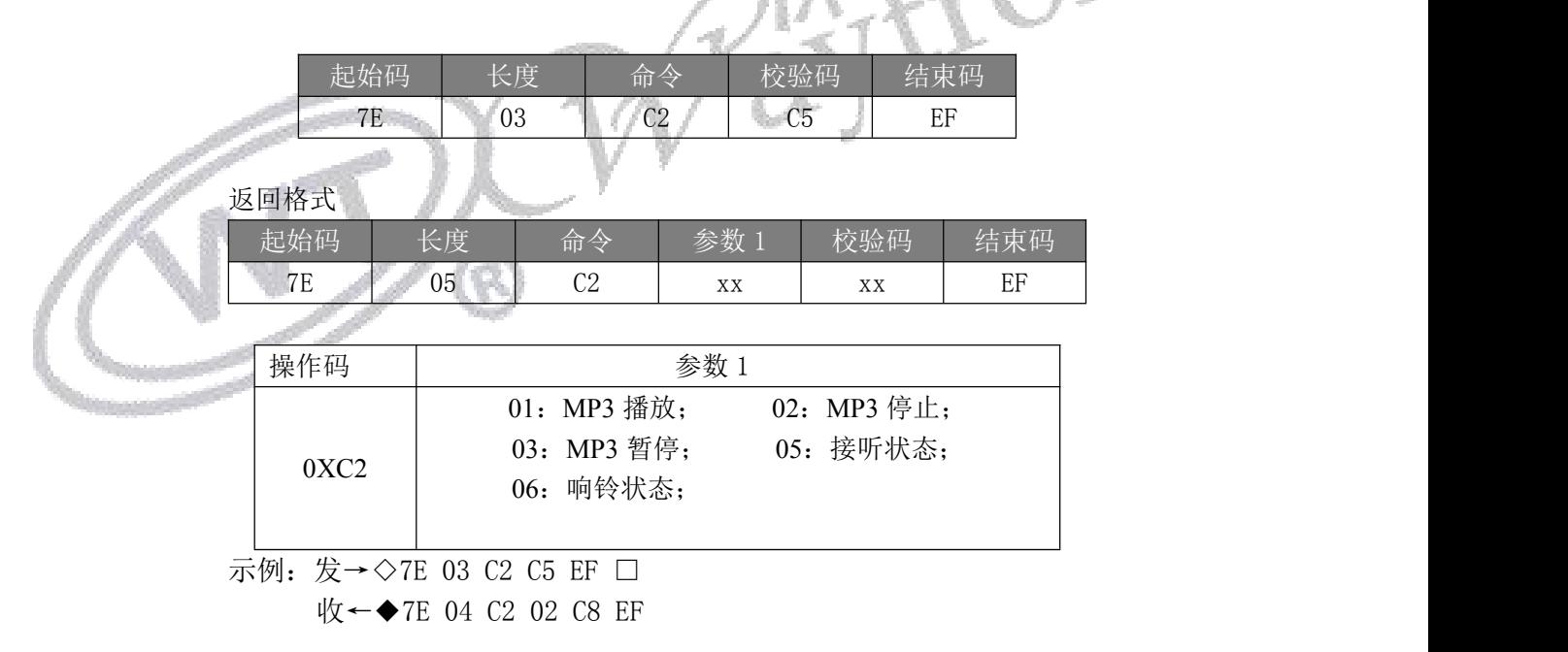

## <span id="page-21-2"></span>3.6.6.查询 **TF** 卡内音乐文件总数**(C5)**(包括文件夹内的文件)

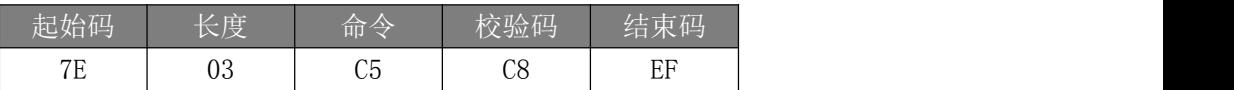

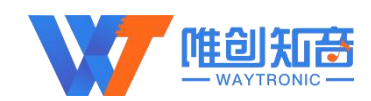

返回格式

| 70<br>$\cap$                                                                                                    | 结束码       |
|----------------------------------------------------------------------------------------------------|-----------|
| $\mathbf{v}$<br><b>v</b> v<br><b>XT XT</b><br>∼<br>UU<br>ட<br>$\Lambda\Lambda$<br>$\Lambda \Lambda$<br>$\Lambda \Lambda$ | 日日<br>⊥⊥⊥ |

示例:发→◇7E 03 C5 C8 EF □

收←◆7E 05 C5 00 02 CC EF

## <span id="page-22-0"></span>3.6.7.查询 **TF** 卡内指定文件夹内音乐文件总数**(C6)**

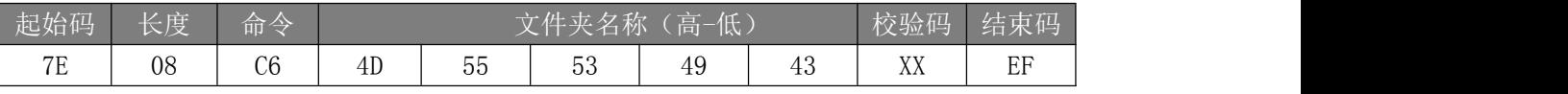

其中: 文件夹名以 ASCLL 码的形式存在; 以上指令表示读取根目录下文件夹名为 "MUSIC"内音 频文件总数。

返回格式(C6 00 00 表示无音频文件或此文件夹)

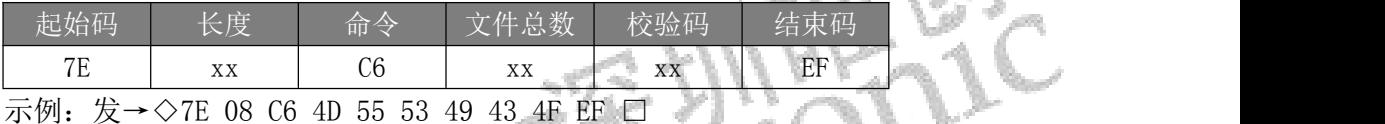

收←◆7E 05 C6 00 03 CE EF

## 3.6.8.查询 **U** 盘内音乐文件总数**(C7)**(包括文件夹内的文件)

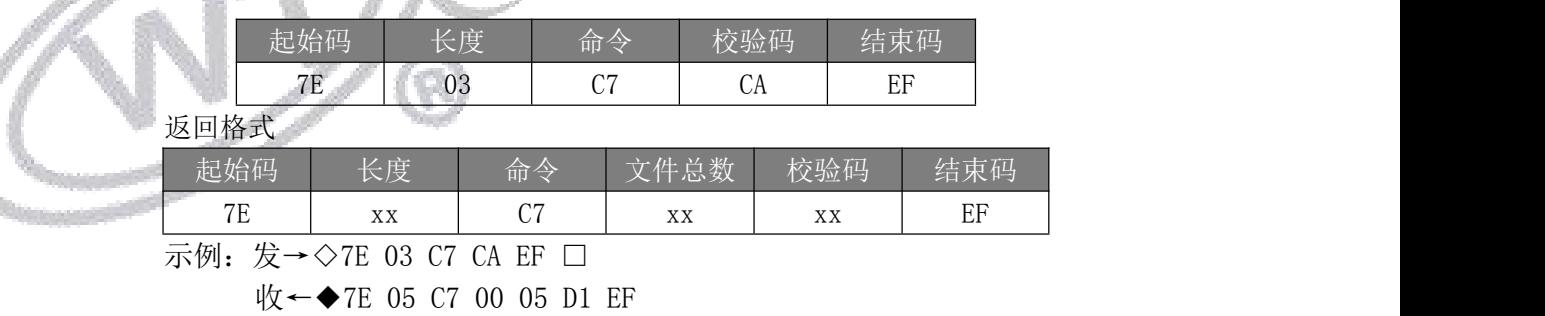

## <span id="page-22-2"></span>3.6.9.查询 **U** 盘内指定文件夹内音乐文件总数**(C8)**

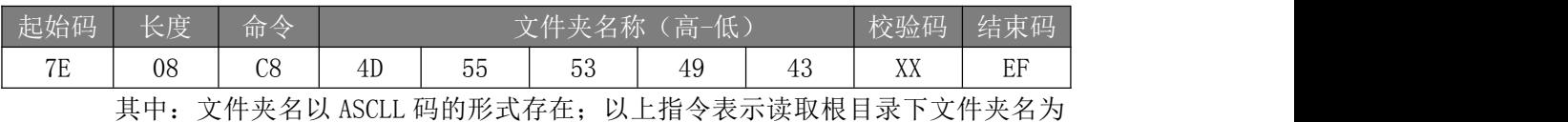

"MUSIC"内音频文件总数。

返回格式

S

<span id="page-22-1"></span>**AND REAL PROPERTY** 

- 8

a di Su

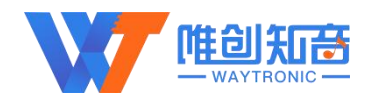

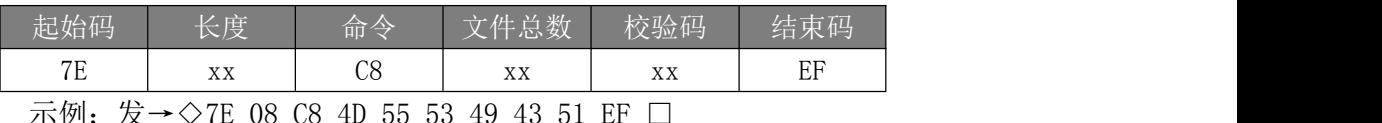

<span id="page-23-0"></span>收←◆7E 05 C8 00 04 D1 EF

## 3.6.10.查询当前播放曲目地址**(C9)**

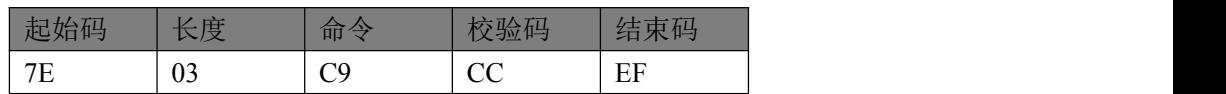

返回格式

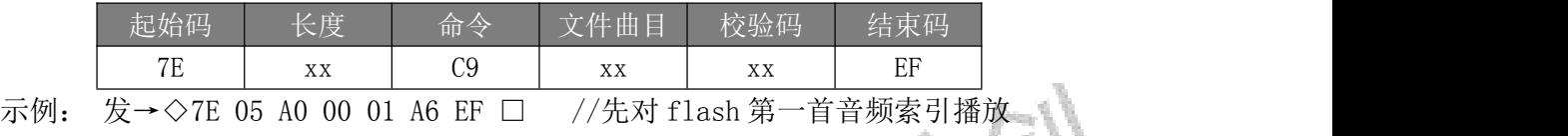

收←◆7E 04 A0 00 A4 EF

发→◇7E 03 C9 CC EF □ //查询当前播放曲目地址

收←◆7E 05 C9 00 01 CF EF //查询当前盘符内第一首曲目

## <span id="page-23-1"></span>6.6.11.杳询当前外设连接X

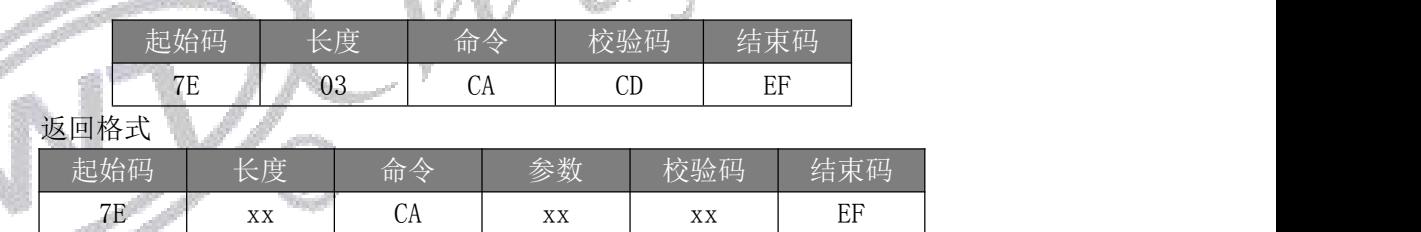

0 – 存在,1 – 不存在。

例: 0X01: 无 PC 连接 (BIT3=0), 无 U 盘 (BIT2=0), 无 TF 卡 (BIT1=0), 有 SPI-FLASH(BIT0=1);

0X03 : 无 PC 连 接 ( BIT3=0 ) , 无 U 盘 (BIT2=0) , 有 TF 卡 (BIT1=1) , 有 SPI-FLASH(BIT0=1);

0X05 : 无 PC 连 接 ( BIT3=0 ) , 有 U 盘 (BIT2=1) , 无 TF 卡 (BIT1=0) , 有 SPI-FLASH(BIT0=1);

0X07 : 无 PC 连 接 ( BIT3=0 ) , 有 U 盘 (BIT2=1) , 有 TF 卡 (BIT1=1) , 有 SPI-FLASH(BIT0=1)。

示例:发→◇7E 03 CA CD EF □

收←◆7E 04 CA 07 D5 EF (当前挂载盘符有 U 盘、TF 卡、Flash)

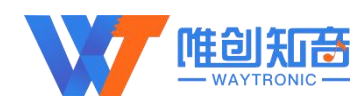

## <span id="page-24-0"></span>**6.6.12.**查询当前播放歌曲的歌曲名 **(CB)**

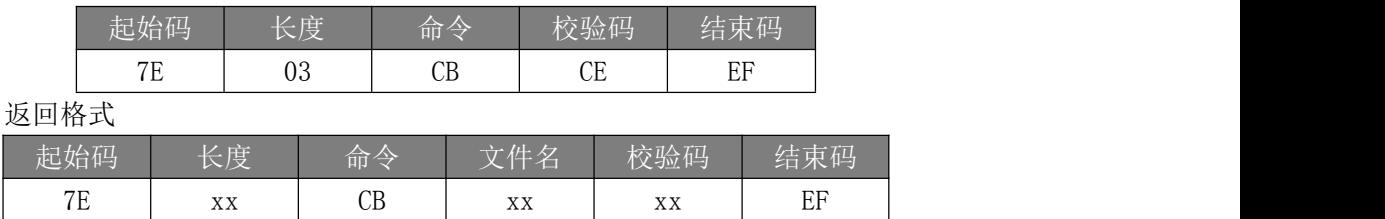

返回的数据以 ASCLL 码来表示,如果歌曲名不够 8 个字节,那么不够的将以 20H 来补充返回。

示例:发→◇7E 03 CB CE EF □

收←◆7E 0B CB 74 30 30 33 2E 6D 70 33 1B EF (播放曲目为 t003. mp3)

## <span id="page-24-1"></span>**6.6.13.**查询 **FLASH** 总曲目数目(**CC**)

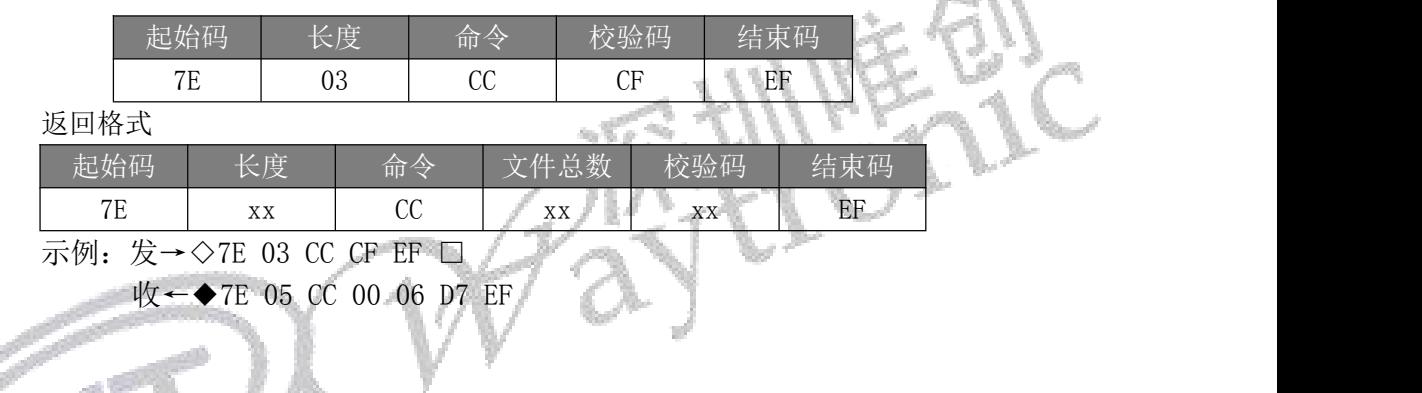

<span id="page-24-2"></span>3.7.功能指令

## <span id="page-24-3"></span>3.7.1.插播指令**(B1)**

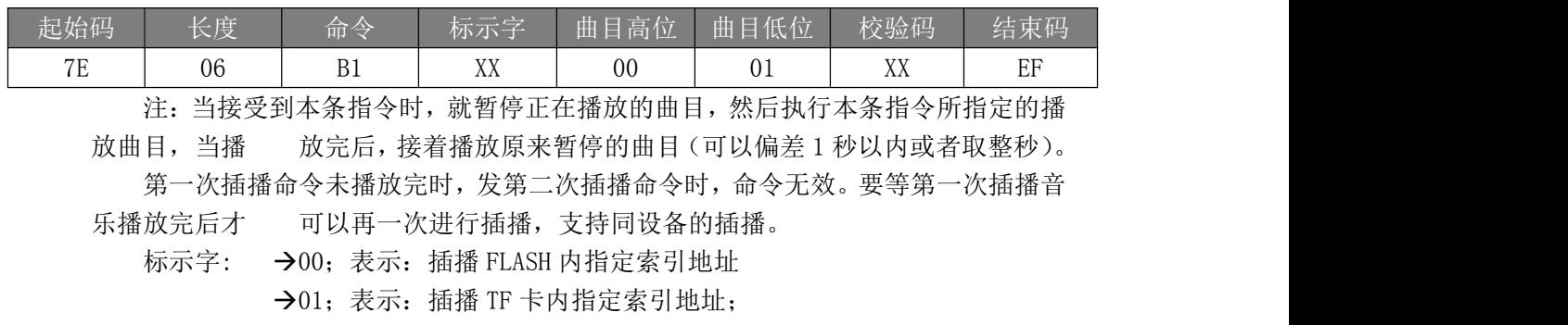

02;表示:插播 U 盘内指定索引地址。

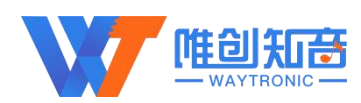

## <span id="page-25-0"></span>3.7.2.指定 **EQ** 模式(**B2**)

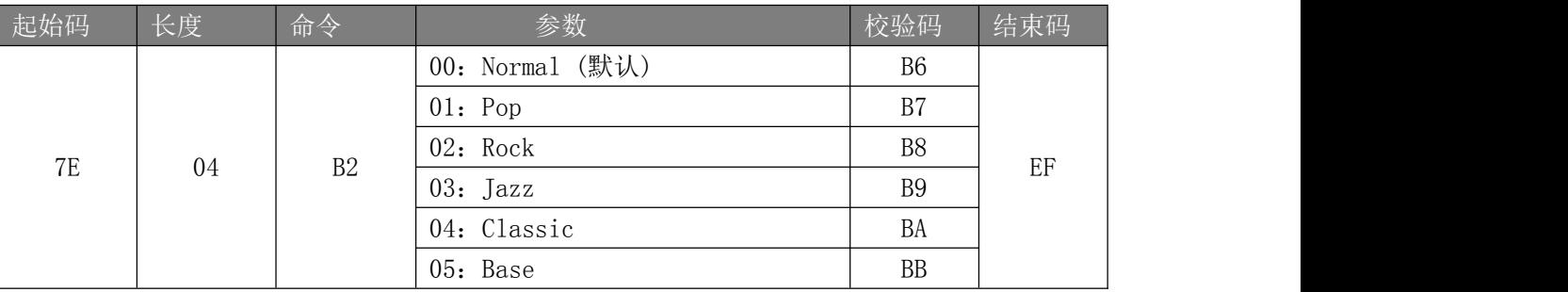

该指令可以调节音频的播放效果,一共有 5 种播放效果

Normal (默认):

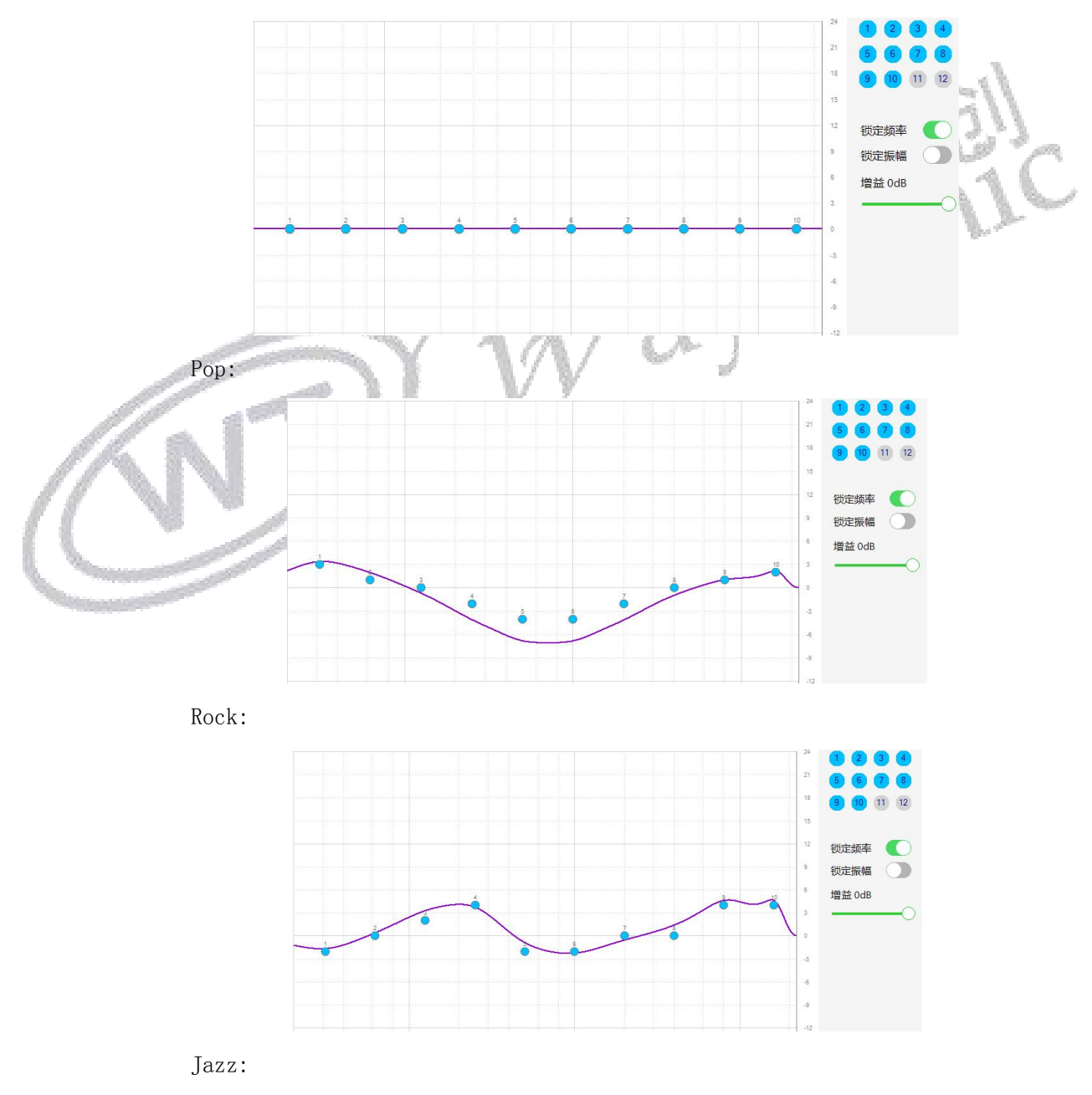

深圳唯创知音电子有限公司 [www.waytronic.com](file:///C:/Documents%20and%20Settings/Administrator/桌面/语音模块/WT2000和WT2003资料汇集/WT2000B系列模块测试板/www.w1999c.com)

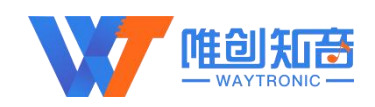

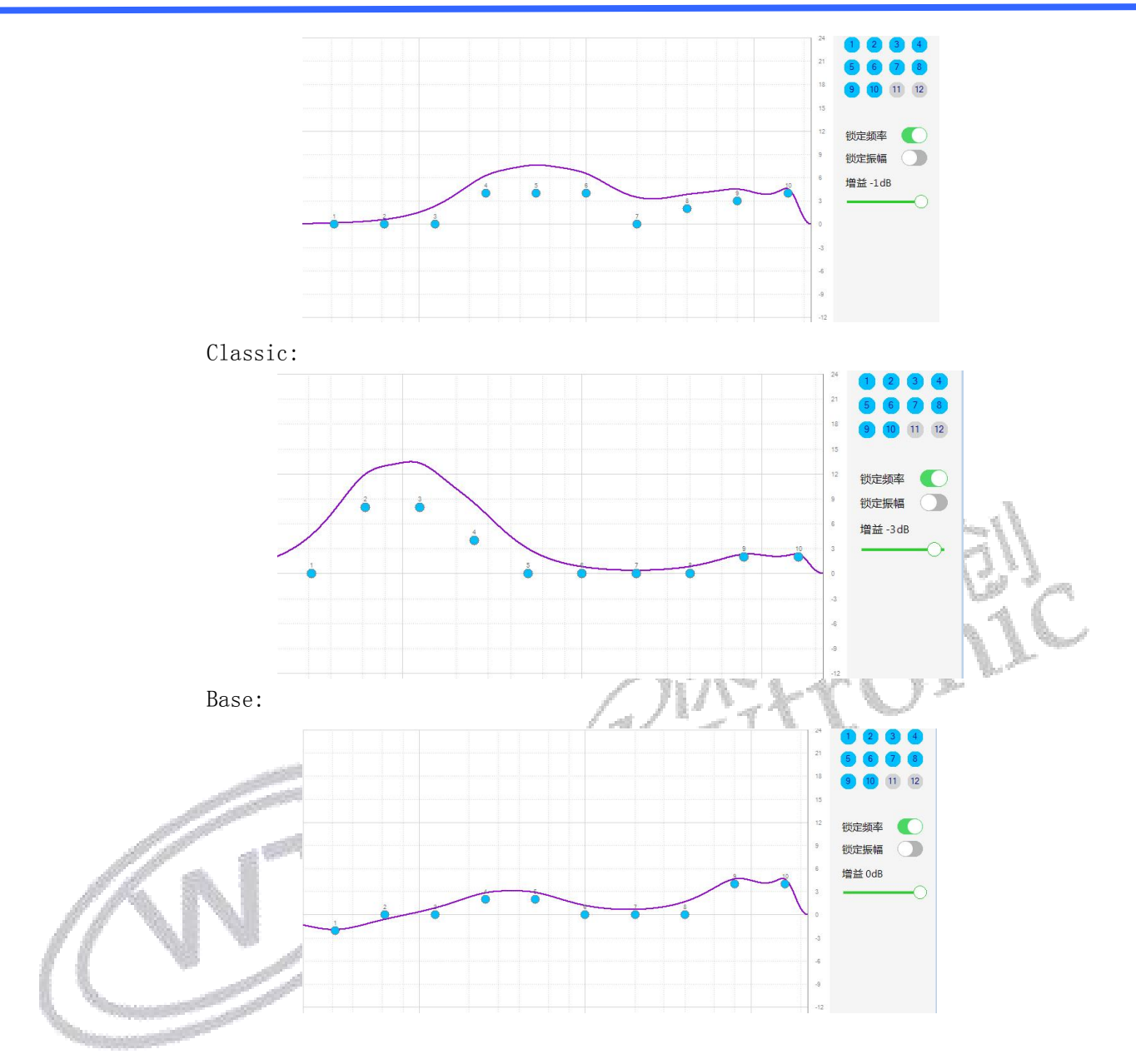

## <span id="page-26-0"></span>3.7.3.插播文件名(**B5**)

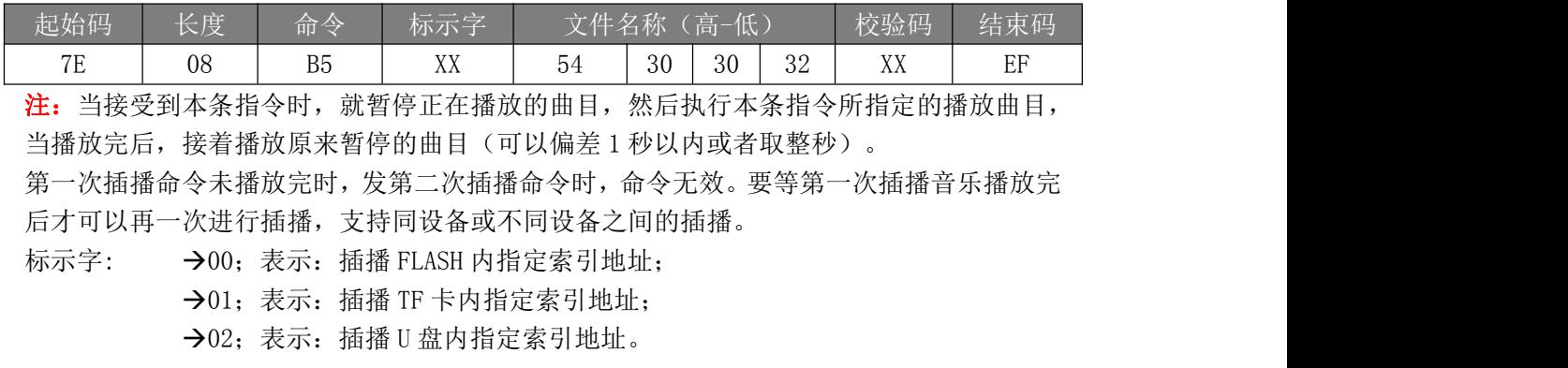

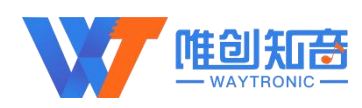

## <span id="page-27-0"></span>3.7.4.**U** 盘拷贝**(E7)**

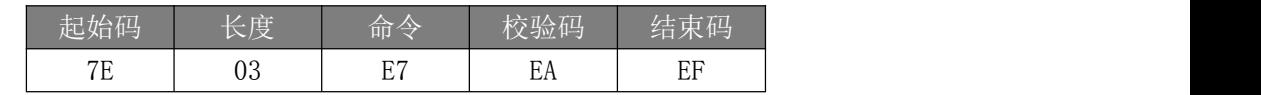

示例:发→◇7E 03 E7 EA EF □

收←◆7E 04 E7 00 EB EF

文件较多时,拷贝需要一定时间,拷贝完成后会收到'7E 04 E7 00 EB EF'指令,表示拷贝 成功

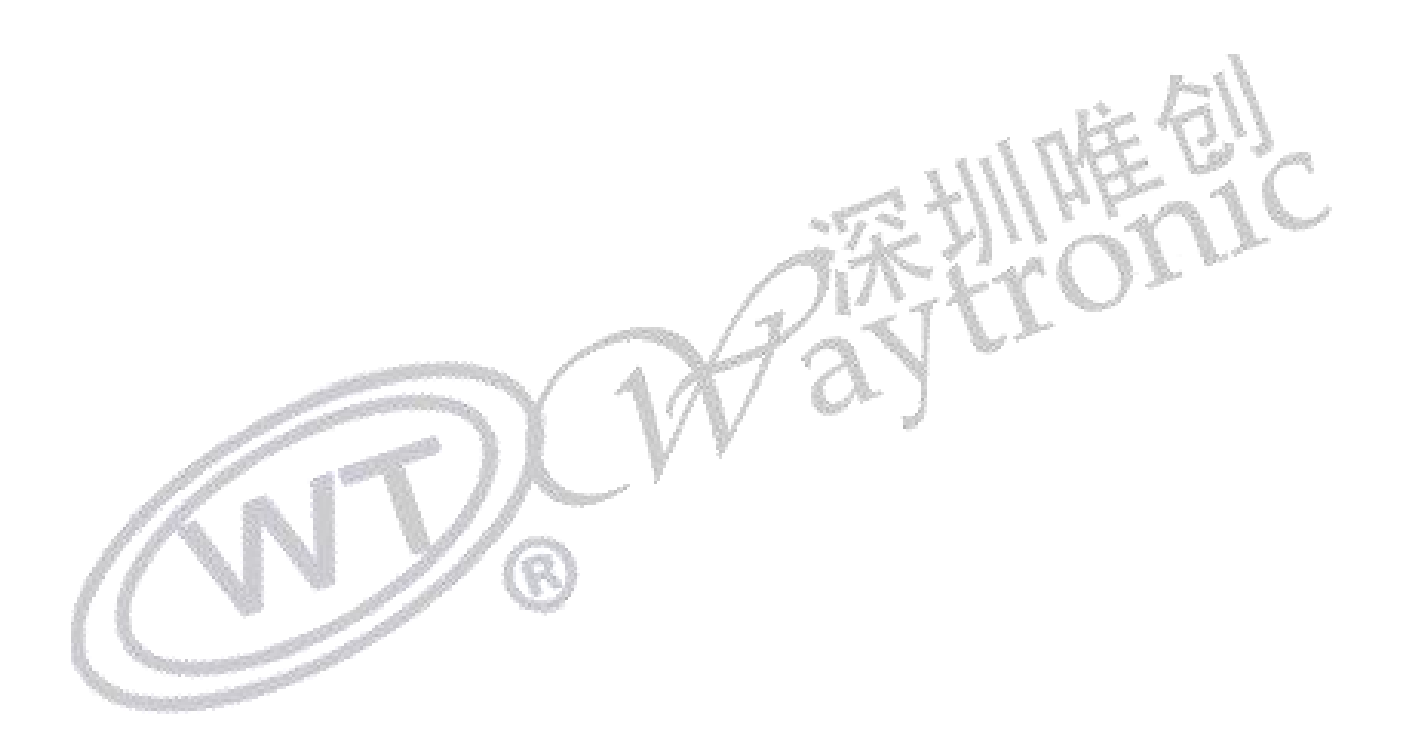

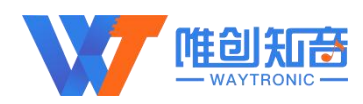

## <span id="page-28-0"></span>4.远程下载指令**-**扩展

## <span id="page-28-1"></span>4.1.基于外挂 **Flash** 远程下载指令

## <span id="page-28-2"></span>4.1.1.指定 **Flash** 语音区更新命令(**F0**)

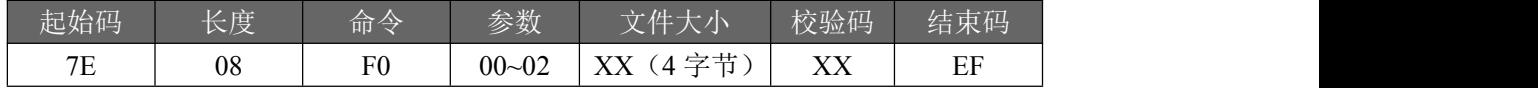

该指令用于设置 Flash 每个语音区文件,参数 00 代表是不保留上次 Flash 更 新数据,01 代表保留上次 Flash 更新数据,02 代表更新用户区数据。注意当设置 此命令后返回 00 代表设置成功, 返回 01 代表设置失败; 当前文件下载成功后会再 次返码给 MCU (返码待定),用于确定当前文件下载成功;每个文件下载前都需要 发送此命令。

用户区总容量为 16KB(暂定), 有且只能存放一个文件, 例如有两个文件 user1.bin 和 user2.bin,当下载完 user1.bin 后,继续发送此命令下载 user2.bin, 则会将 user1.bin 覆盖。注意更新完 Flash 用户区后会直接退出远程升级模式

注意:Flash 的语音更新,不能指定更新某一首,例如假设 Flash 内已经有 5 首语音,想要把第一首语音指定替换,这种方式暂不支持,需要全部擦除,重新添 加;若在第五首的基础上按照顺序增加第六首,这种方式可以使用;Flash 语音只 支持 MP3 格式;

示例:发→◇7E 08 F0 00 00 00 D3 45 10 EF □ //设置发送文件大小,54085 (16 进制显示:00 00 D3 45)字节

收←◆7E 04 F0 00 F4 EF

## <span id="page-28-3"></span>4.1.2.读取 **Flash** 文件数据**(F3)**

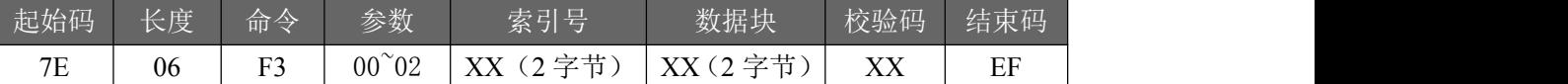

参数:00 代表选择固定语音查询,02 代表选择用户区查询,索引号代表要查 询的文件编号,按照索引顺序排列。

返回格式

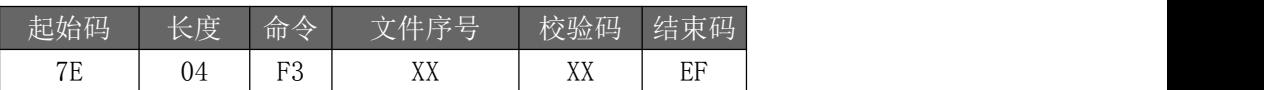

注意:返回该指令执行成功的返码后,接下来将发送数据包给 MCU,每包数据包长 512 字节;当

数据块为 0 的时候,是读取该文件的大小,数据块为 N 的时候,读取该文件的第 N 块 数据,例如:

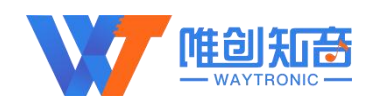

<span id="page-29-0"></span>7E 08 F3 00 00 01 00 01 FD EF,第一首语音的第一包数据 7E 08 F3 00 00 01 00 00 FC EF,读取第一首语音的文件

## 4.1.3.查询断点升级文件信息**(F9)**

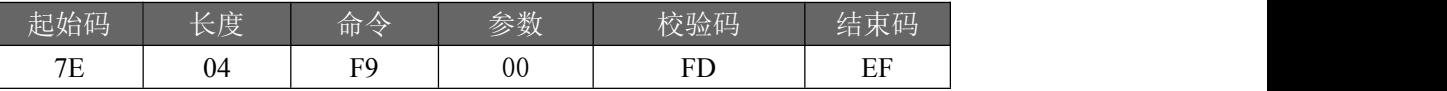

查询文件升级断点后文件已下载的信息,参数 00 查询 Flash。

返回当前升级的文件序号和断点文件已升级的文件大小,如果没有断点文件, 则参数全部返 0x00。

返回格式

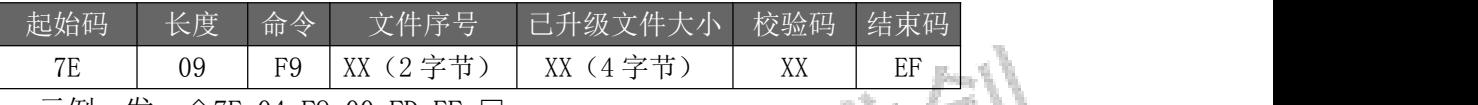

示例:发→◇7E 04 F9 00 FD EF □

<span id="page-29-1"></span>收←◆7E 09 F9 00 00 00 00 00 00 02 EF

## 4.1.4.进入远程下载模式(**FA**)

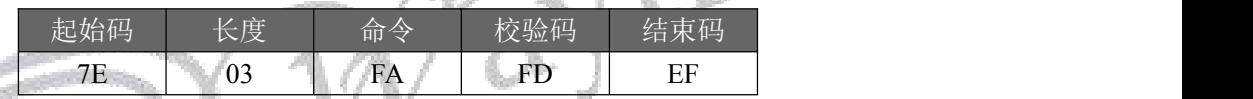

此命令用于进入远程下载模式

示例:发→◇7E 03 FA FD EF

<span id="page-29-2"></span>收←◆7E 04 FA 00 FE EF

## 4.1.5.串口波特率设置(**FB**)

此命令作用于设置通信串口波特率,除设置波特率 512000 带掉电记外,设置其他波特率无 掉电记忆功能。

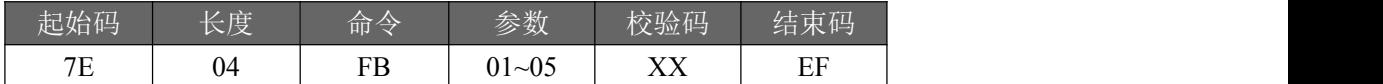

01:设置波特率为 9600;

02:设置波特率为 19200;

03:设置波特率为 38400;

04:设置波特率为 115200(上电默认值);

05:设置波特率为 512000.

示例:发→◇7E 04 FB 04 03 EF □

收←◆7E 04 FB 00 FF EF

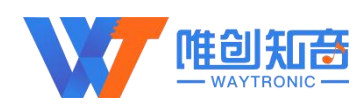

## <span id="page-30-0"></span>4.1.6.设置远程下载超时时间**(FC)**

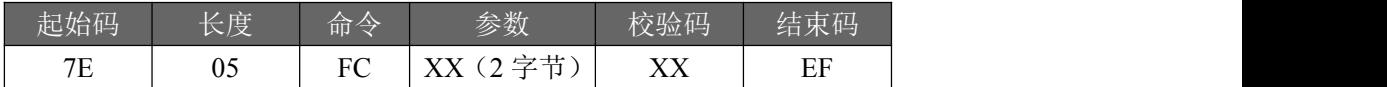

用于设置远程下载时每个文件下载数据时的超时时间,单位为秒。要注意的是, 当下载超时的时候, WT2605 会认为当前单次下载的文件(不包含整个升级文

にはない しょうしょう はんしょう しんしょう はんしょう しょうかい はんしゅう しょうしょく しゅうしょく

)断点或者下载完成,然后会将当前接收到的数据保存,最后一包数据不足 512

字节将被丢弃;此命令主要用于 WiFi 或 4G 模块网络不稳定引起的下载断线问  $\Xi$ . The contract of  $\Xi$  is the contract of  $\Xi$  is the contract of  $\Xi$  is the contract of  $\Xi$ 

<span id="page-30-1"></span>示例:发→◇7E 05 FC 00 3C 3D EF □ 收←◆7E 04 FC 00 00 EF

# 4.1.7.升级包信息命令**(FD)**

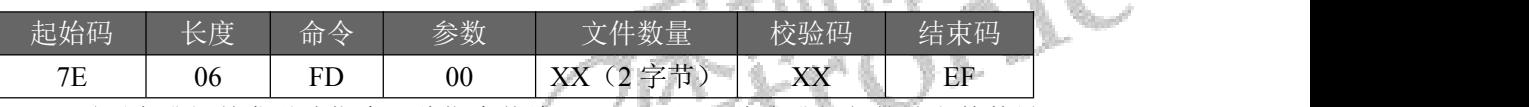

需要在升级前发送该指令,此指令传给 WT2605,记录此次升级包的总文件数量。 参数代

表选择的是 Flash(00)更新,升级包文件数量用两个字节表示,例如当前选择 Flash 更新,发送文件数量为 1 个; 则发送的命令为: 7E 06 FD 00 00 01 04 EF 示例:发→◇7E 06 FD 00 00 01 04 EF □ 收←◆7E 04 FD 00 01 EF

## 4.1.8. 从断点处继续升级命令**(FE)**

<span id="page-30-2"></span>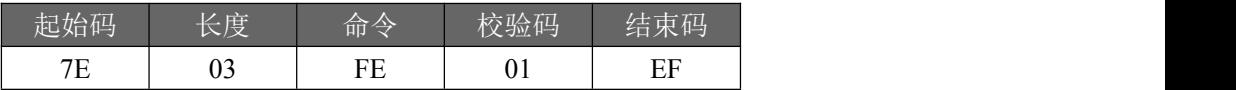

## <span id="page-30-3"></span>4.2.基于外挂 **TF** 卡远程下载指令

## <span id="page-30-4"></span>4.2.1.**TF** 卡根目录指定文件名更新**(F1)**

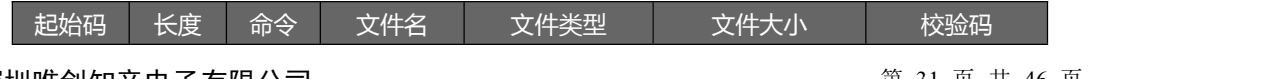

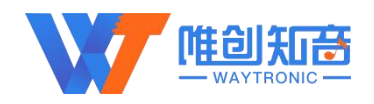

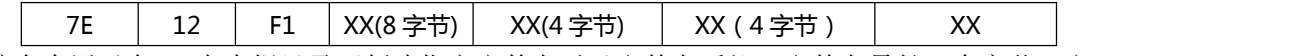

该命令用于在 TF 卡内根目录下创建指定文件名以及文件名后缀,文件名最长 8 个字节,文 件类型 4 个字节(.MP3),当发送此命令时,WT2605 创建成功后会返回成功命令,MCU 接收 成功后即可将更新的文件数据通过串口进行传送,下载音频文件名不可超过 8 字节 示例: 发→◇7E OF F1 54 30 30 31 2E 6D 70 33 00 00 D3 45 3B EF □ //下载 T001.mp3

<span id="page-31-0"></span>收←◆7E 04 F1 00 F5 EF

## 4.2.2.**TF** 卡指定目录指定文件名更新**(F2)**

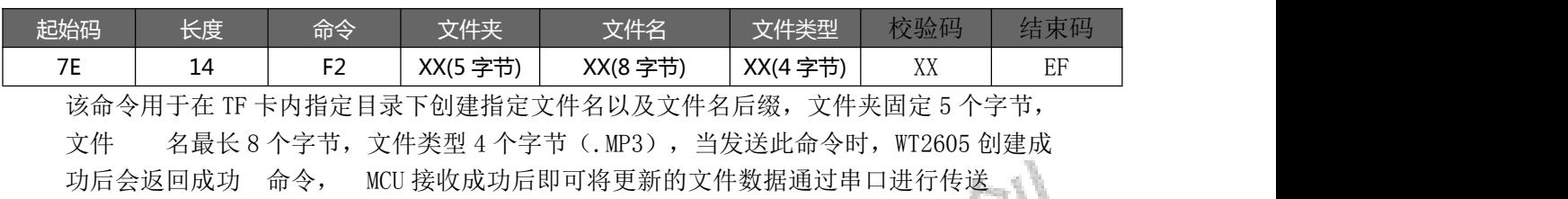

示例: 发→◇7E 14 F2 4D 55 53 49 43 54 30 30 31 2E 6D 70 33 00 00 D3 45 C2 EF □ //指定 MUSIC 文件下, 设置音频文件名为 T001. MP3

<span id="page-31-1"></span>收←◆7E 04 F2 00 F6 EF

## 4.2.3.读取 **TF** 卡根目录指定文件名数据(**F4**)

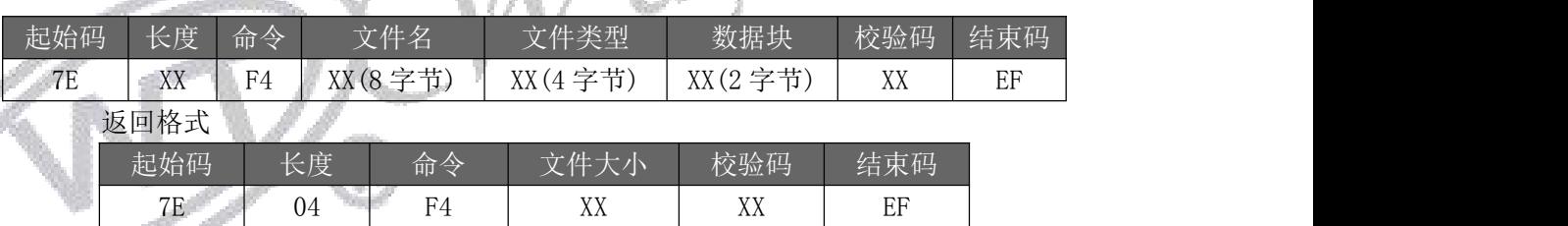

注意: 返回该指令执行成功的反码后, 接下来将发送数据包给 MCU, 每包数据包长 512 字节; 当数据块为 0 的时候,是读取该文件的大小,数据块为 N 的时候,读取该文件的第 N 块数据, 例如:

7E 11 F4 31 32 33 34 35 36 37 38 2E 6D 70 33 00 00 E7 EF,读取 12345678.mp3 文件的大小;

7E 11 F4 31 32 33 34 35 36 37 38 2E 6D 70 33 00 01 E8 EF,读取 12345678.mp3 文件的第一块数据,数据包长:512 字节

## <span id="page-31-2"></span>4.2.4.读取 **TF** 卡指定文件夹内指定文件名数据(**F5**)

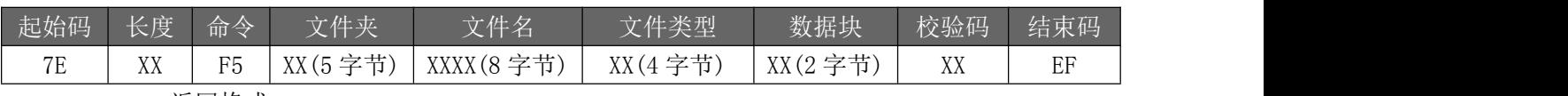

返回格式

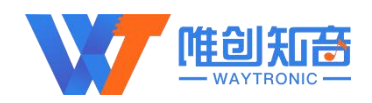

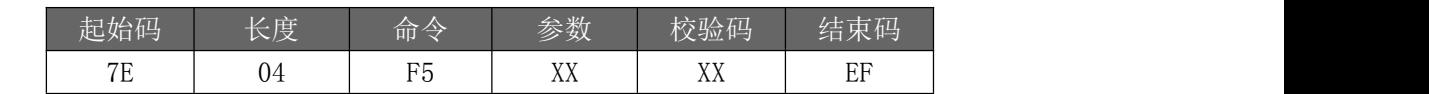

注意: 返回该指令执行成功的反码后,接下来的数据为该文件的实际数据, 文件夹固定 5 字节文 件名最长 8 字节。

## <span id="page-32-0"></span>4.2.5.查询断点升级文件信息**(F9)**

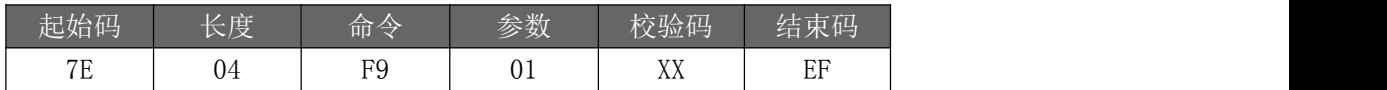

查询文件升级断点后文件已下载的信息,查询 TF 卡返回当前升级的文件总大小和 已升级的大小  $-L$ 

返回格式

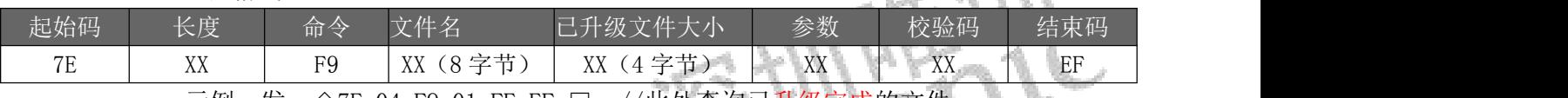

<span id="page-32-1"></span>示例:发→◇7E 04 F9 01 FE EF □ //此处查询已升级完成的文件 收←◆7E 11 F9 00 00 00 00 00 00 00 00 00 00 00 00 00 00 0A EF

## 4.2.6.进入远程下载模式(**FA**)

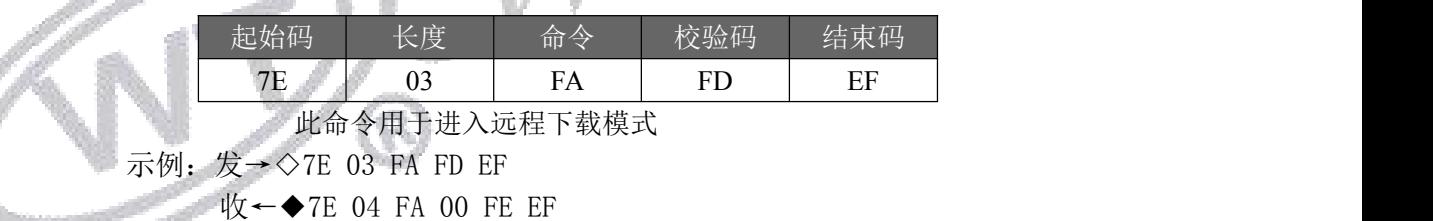

## <span id="page-32-2"></span>4.2.7.串口波特率设置(**FB**)

此命令作用于设置通信串口波特率,除设置波特率 512000 带掉电记外,设置其他波特率无 掉电记忆功能。

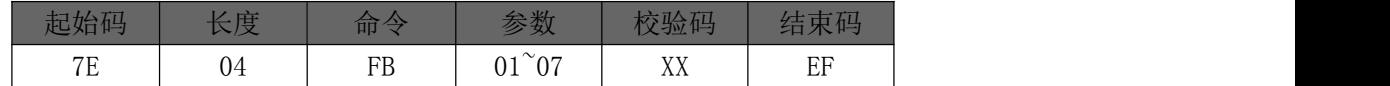

- 01:设置波特率为 9600;
- 02:设置波特率为 19200;
- 03:设置波特率为 38400;
- 04: 设置波特率为 115200 (上电默认值);
- 05:设置波特率为 512000.
- 示例: 发→◇7E 04 FB 04 03 EF □

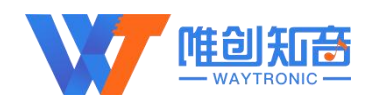

<span id="page-33-0"></span>收←◆7E 04 FB 00 FF EF

## 4.2.8.设置远程下载超时时间**(FC)**

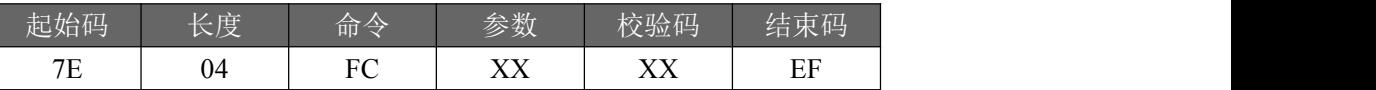

用于设置远程下载时每个文件下载数据时的超时时间,单位为秒。要注意的是, 当下载超时的时候,WT2605 会认为当前单次下载的文件(不包含整个升级文 件

)断点或者下载完成,然后会将当前接收到的数据保存,最后一包数据不足 512

字节将被丢弃;此命令主要用于 WiFi 或 4G 模块网络不稳定引起的下载断线问  $\Xi$ . The contract of  $\Xi$  is the contract of  $\Xi$  is the contract of  $\Xi$  is the contract of  $\Xi$ 

示例:发→◇7E 05 FC 00 3C 3D EF □

<span id="page-33-1"></span>收←◆7E 04 FC 00 00 EF

## 4.2.9.升级包信息命令**(FD)**

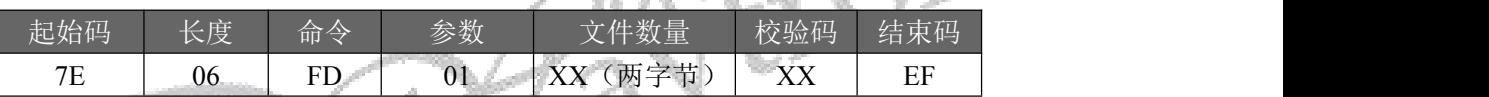

需要在升级前发送该指令, 此指令传给 WT2605, 记录此次升级包的总文件数量以 及总容量大小。 参数代表选择是 TF (01) 卡更新, 升级包文件数量用两个字节表示, 例如当前选择 TF 卡更新, 发送文件数量为 1 个; 则发送的命令为: 7E 06 FD 01 00 01 05 EF

示例:发→◇7E 06 FD 01 00 01 05 EF □ 收←◆7E 04 FD 00 01 EF

## 4.2.10.从断点处继续升级命令**(FE)**

<span id="page-33-2"></span>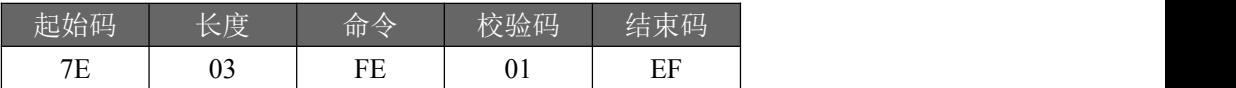

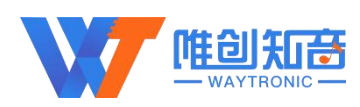

# <span id="page-34-0"></span>5.串口操作模拟远程下载

## <span id="page-34-1"></span>5.1.串口更新语音操作流程图

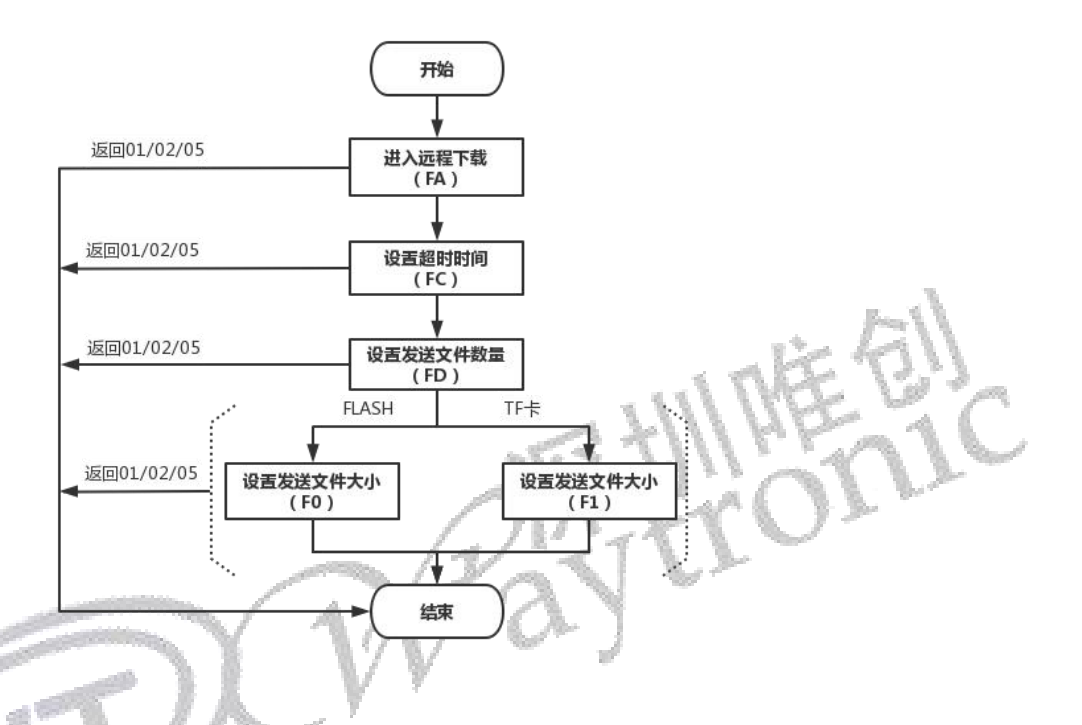

## <span id="page-34-2"></span>5.2.基于外挂 **Flash**

串口操作流程, 按照以下四步:

1、发送 7E 03 FA FD EF, 进入远程下载;

2、发送 7E 05 FC 00 3C 3D EF, 设置下载超时时间, 一般建议设置在 30S 左右, 此处设置 60S;

3、发送 7E 06 FD 00 00 01 04 EF, 设置发送文件数量, 串口工具下发每次只能发送一个 mp3 文件;

4、发送 7E 08 F0 00 00 00 26 D0 EE EF,设置发送文件大小,9936(16 进制显示:00 00 26 D0) 字节,具体设置以实际发送 mp3 音频文件大小为准。

图片指导

1、将模块接好 USB 串口工具连接至电脑, 如下图:

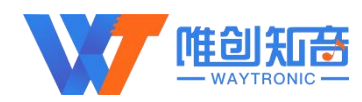

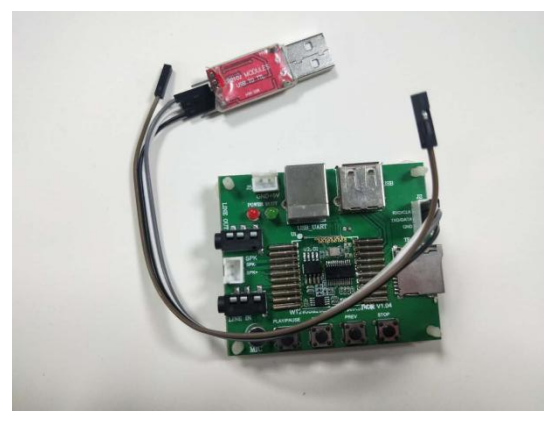

2、打开串口工具,配置相关参数,打开要下载的 mp3 音频文件,会显示文件大小,字节数, 发送 F0 指令时, 文件大小参数可由此设置

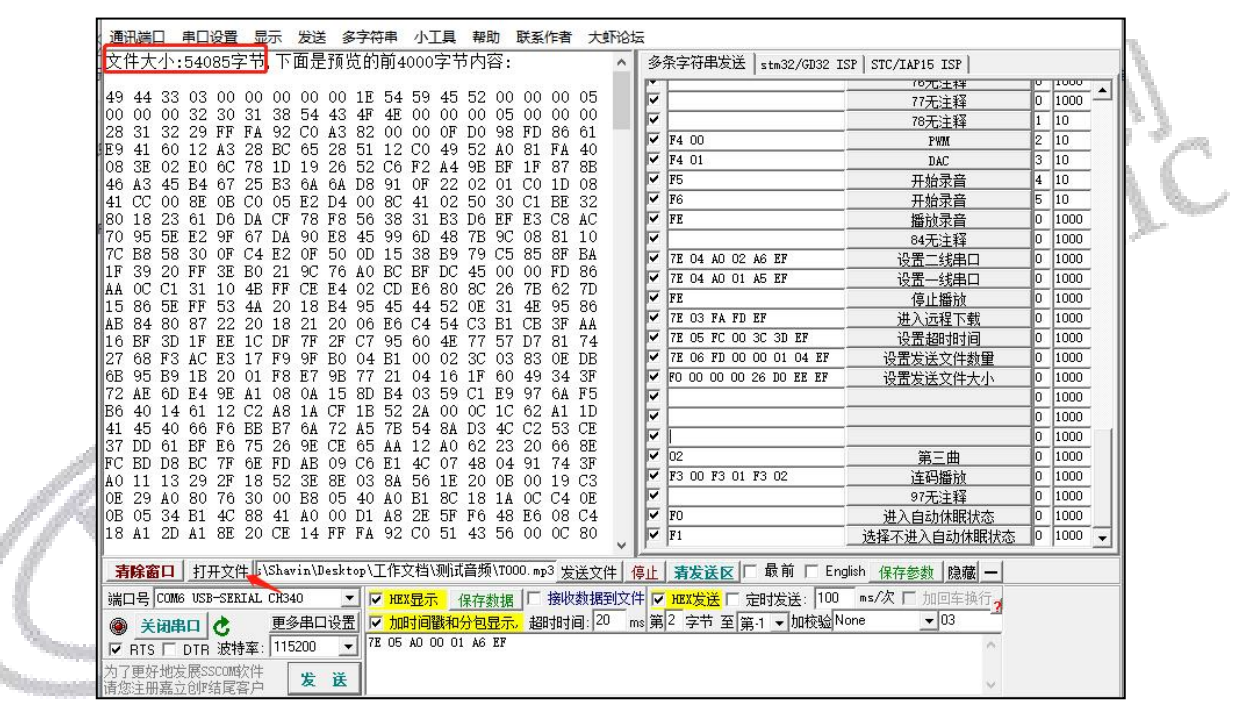

3、依次发送以下 4 条指令,收到上一条指令执行成功的回复后,再执行下一条。此 4 条指 令都执行成功后,可按照 4 步骤操作,发送文件,索引播放

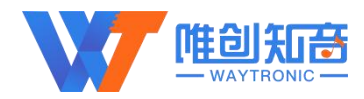

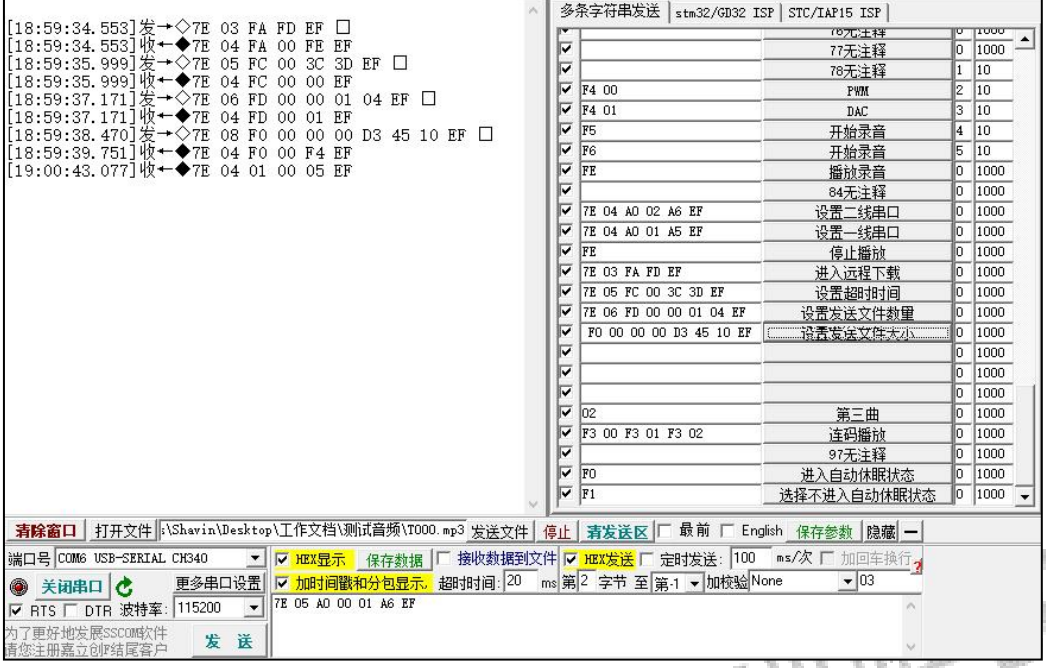

4、点击发送文件,收到 F0 00 的回复后,表示下载成功,可进行索引测播

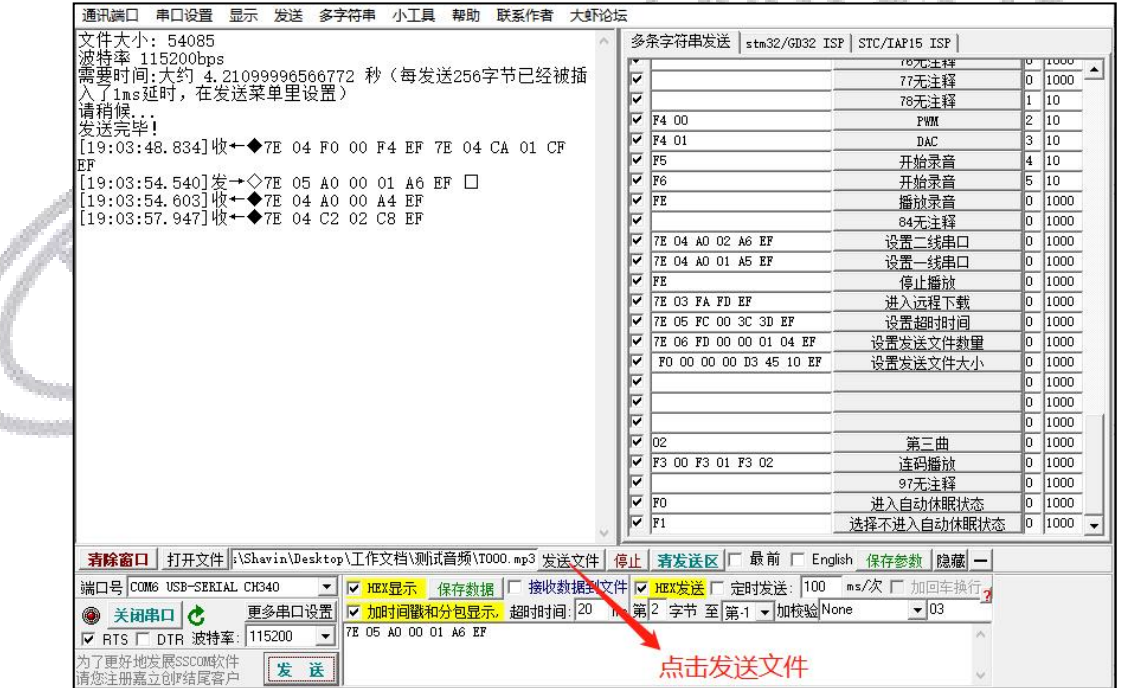

注: 1) 串口收到 7E 04 F0 00 F4 EF 7E 04 CA 01 CF EF 的回复后,表示下载成功

2) 在发送菜单里设置, 每发送 256 字节可以设置插入 1ms/10ms/50ms 等的延时, 避免 数据溢出,出现播放异常的情况

[点击此处观看操作视频](https://v.youku.com/v_show/id_XNDY3NzI0OTI4OA==.html)

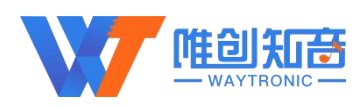

## <span id="page-37-0"></span>5.3.基于外挂 **TF** 卡

串口操作流程,按照以下四步:

1、发送 7E 03 FA FD EF, 进入远程下载;

2、发送 7E 05 FC 00 3C 3D EF, 设置下载超时时间, 一般建议设置在 30S 左右, 此处设置 60S;

3、发送 7E 06 FD 01 00 01 05 EF, 设置发送文件数量, 串口工具下发每次只能发送一个 mp3  $\chi$ 件; the contract of  $\chi$ 

4、发送 7E 0F F1 54 30 30 31 2E 6D 70 33 00 00 D3 45 3B EF, 设置最终下载到 TF 内的音频 文件名(T001.mp3)及文件大小, 54085 (16 进制显示: 00 00 D3 45)字节, 具体设置以实际 发送 mp3 音频文件大小为准;

5、依次发送以上 4 条指令,收到上一条指令执行成功的回复后,再执行下一条。此 4 条指 今都执行成功后,可发送音频文件到 WT2605 芯片外挂 TF 中, 按照相应指令索引播放

◆ 图片指导操作同以上外挂 Flash 操作流程, 设置文件大小指令存在区别

[点击此处观看操作视频](https://v.youku.com/v_show/id_XNDY3NzI0OTI4OA==.html)

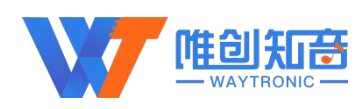

# <span id="page-38-0"></span>6.**TSSOP24** 电路设计参考

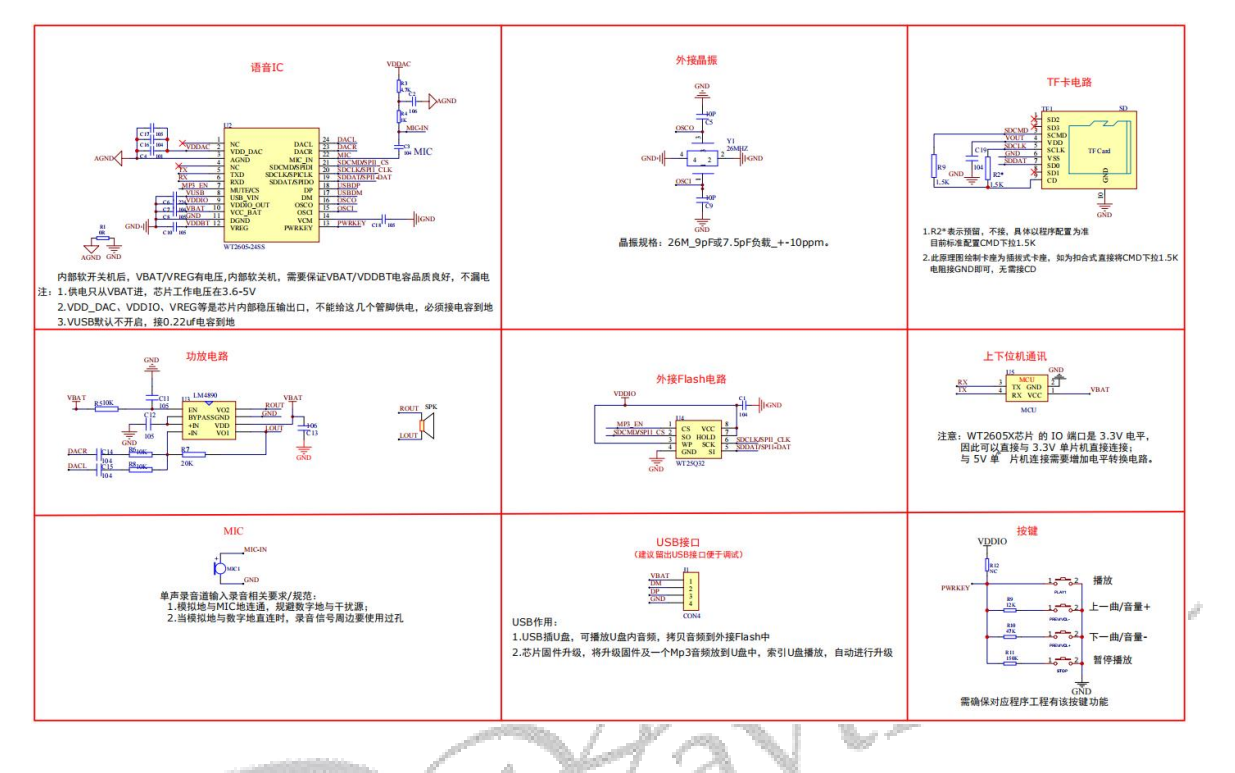

#### 注: <del>2007.</del> V 1/1

1. 此原理图为插拔式 TF 卡, 如用户 TF 卡为扣合式, 没有 CD 脚, 则 CMD 下拉 1.5K 直接 接地即可,芯片则会一直读取到 TF 卡

**2.** TSSOP24 封装应用电路,为本司标准模块上应用芯片电路,所以此处放上 24SS 电路供 参考,如需 SOP16、TSSOP28 、QFN32 (4\*4mm)电路可与本司业务联系。

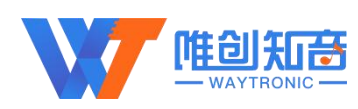

# <span id="page-39-0"></span>7.电气参数

## <span id="page-39-1"></span>1.1 工作条件

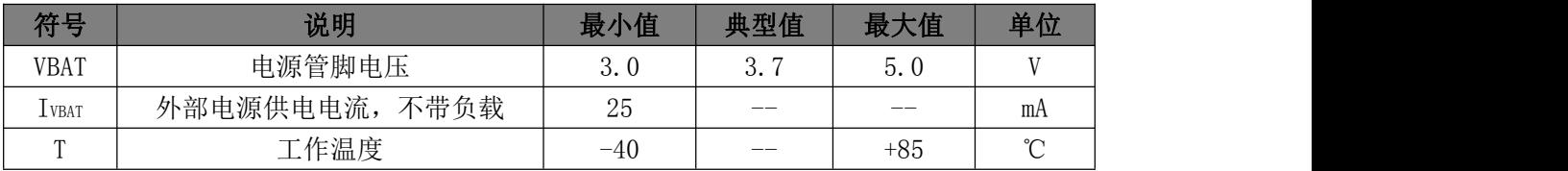

## <span id="page-39-2"></span>1.2 IO 特性

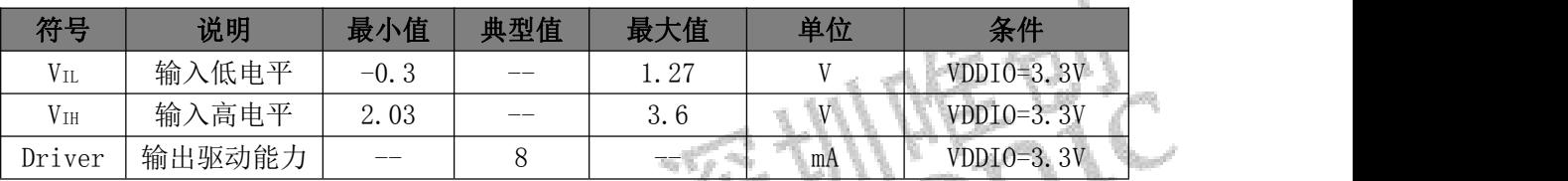

## <span id="page-39-3"></span>1.3 音频 DAC 特性 インタイム インタイム しょうしゃ しょうしょう

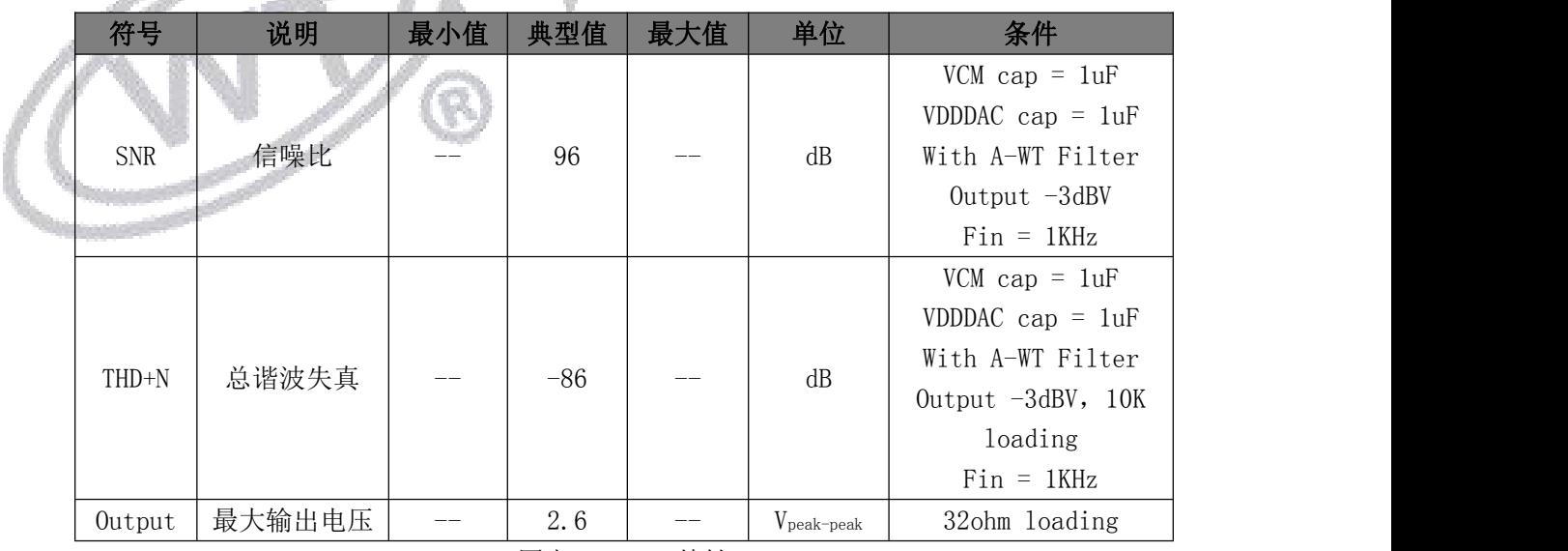

图表 11-DAC 特性

## <span id="page-39-4"></span>1.4 音频 ADC 特性

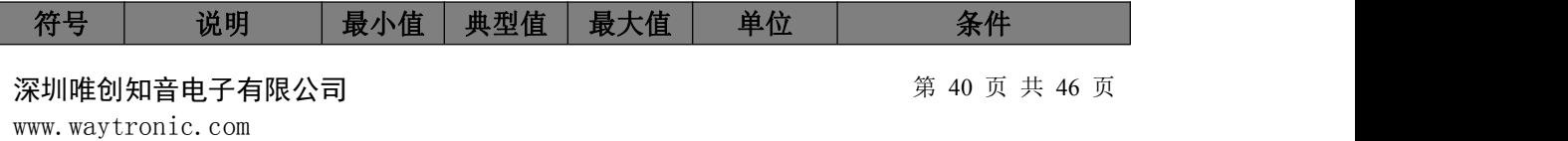

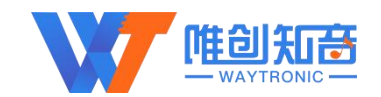

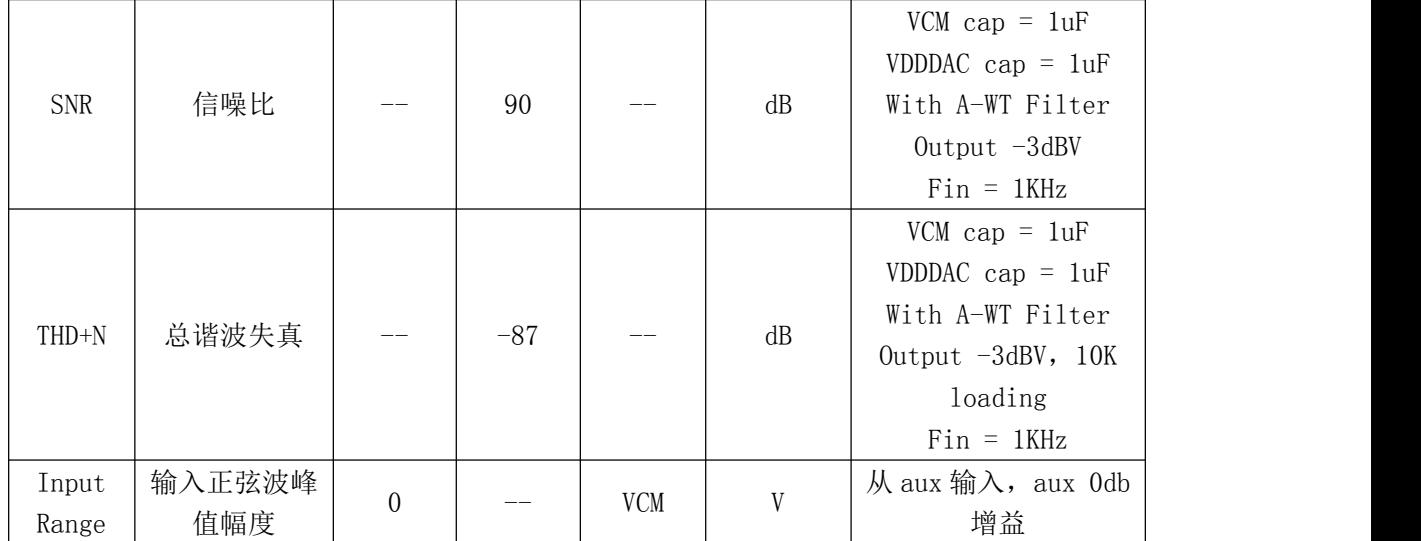

# Q

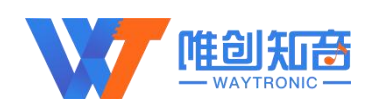

# <span id="page-41-0"></span>8.封装信息

## <span id="page-41-1"></span>**1.5 SSOP28** 封装信息

单位:mm

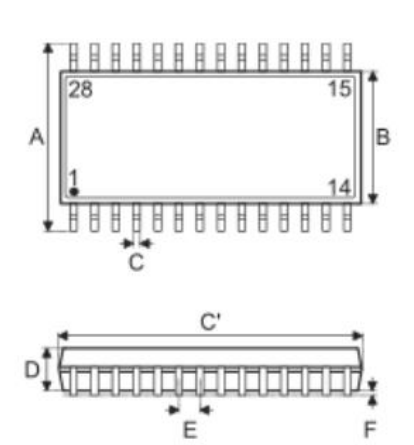

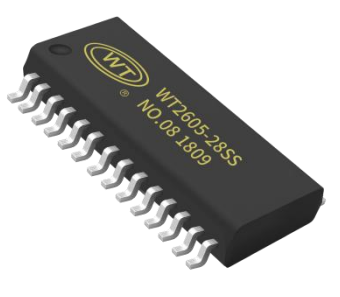

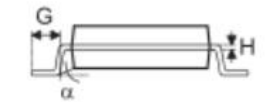

y y

- 19.

m.

y se

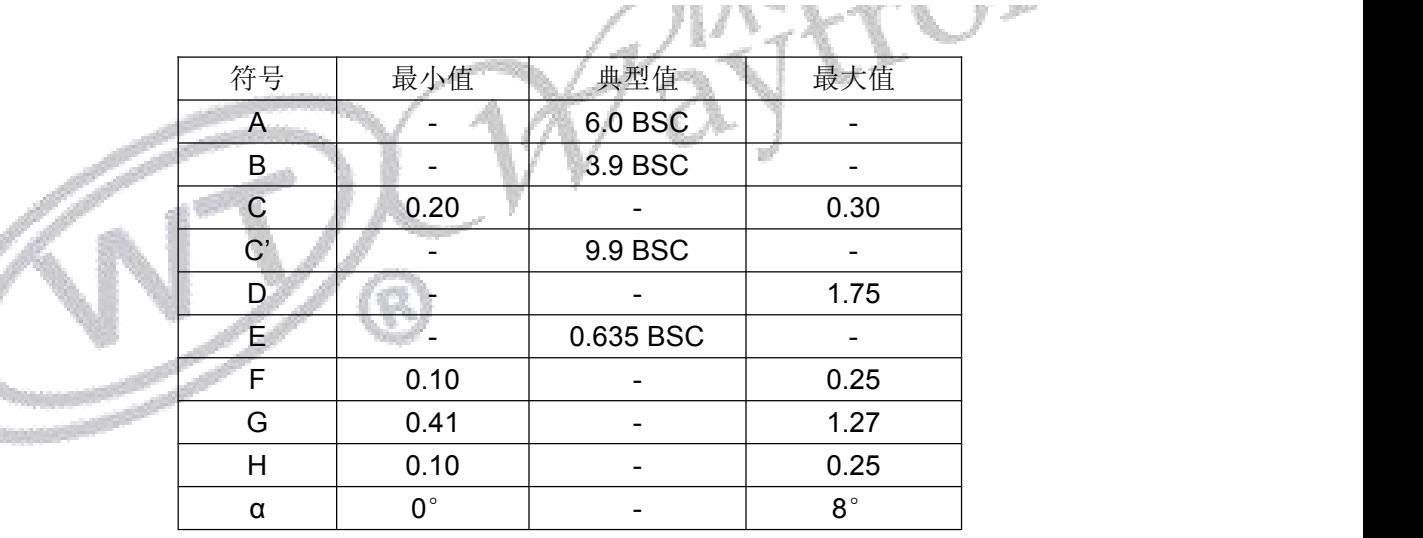

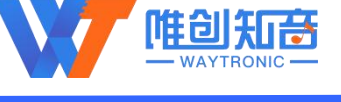

## <span id="page-42-0"></span>**1.6 SSOP24** 封装信息

#### 单位:mm

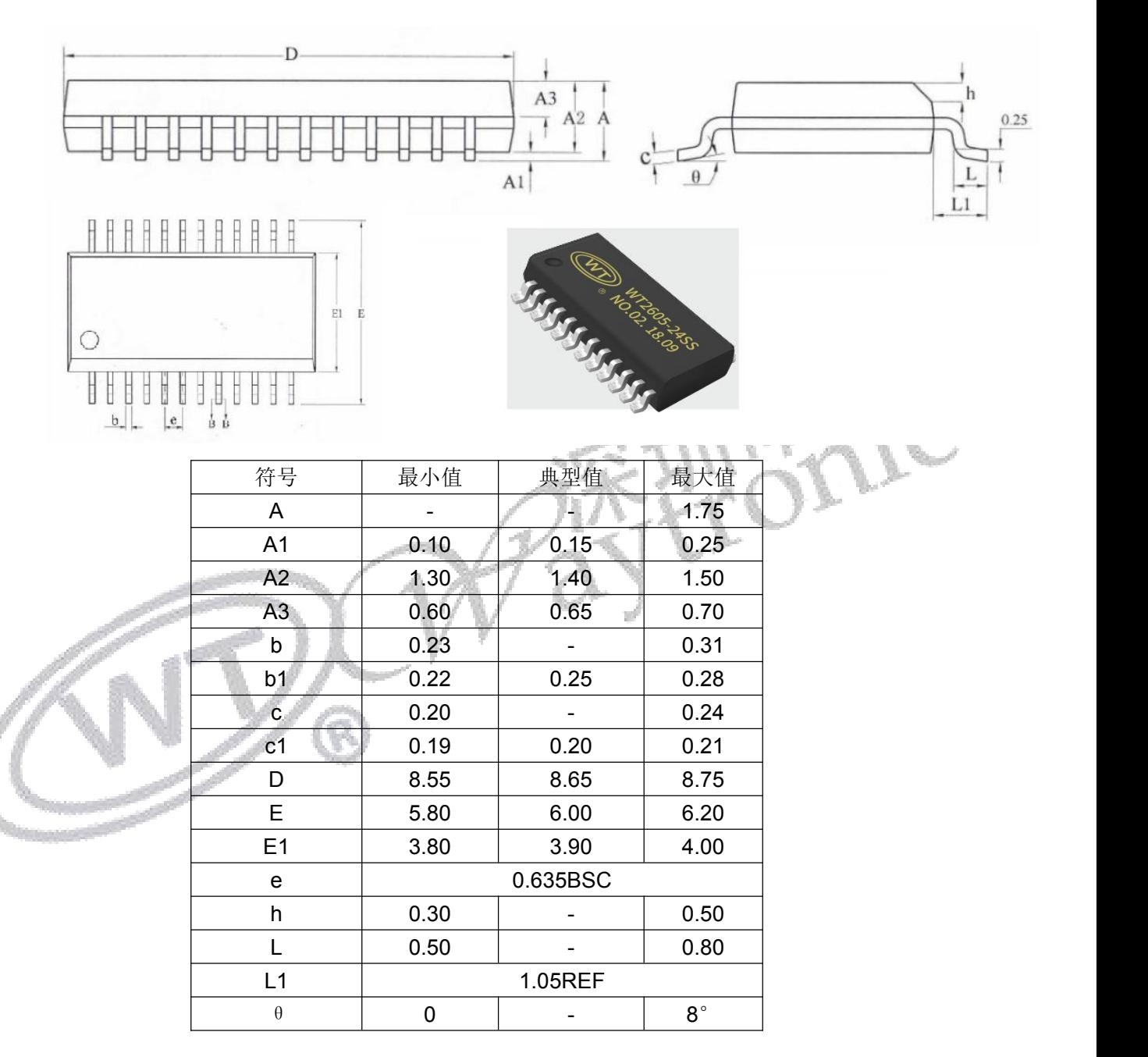

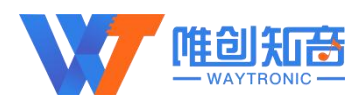

## <span id="page-43-0"></span>**1.7 SOP16** 封装信息

#### 单位:mm

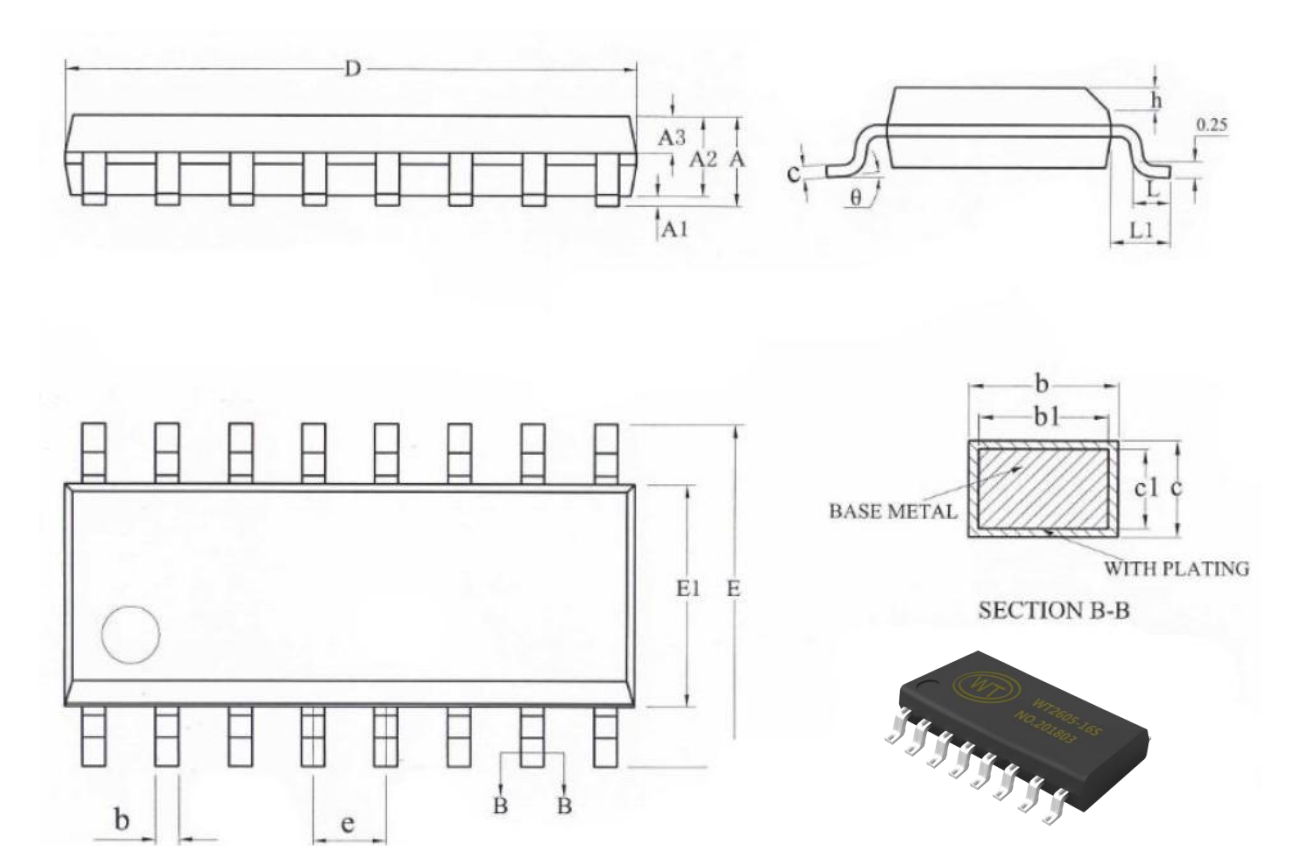

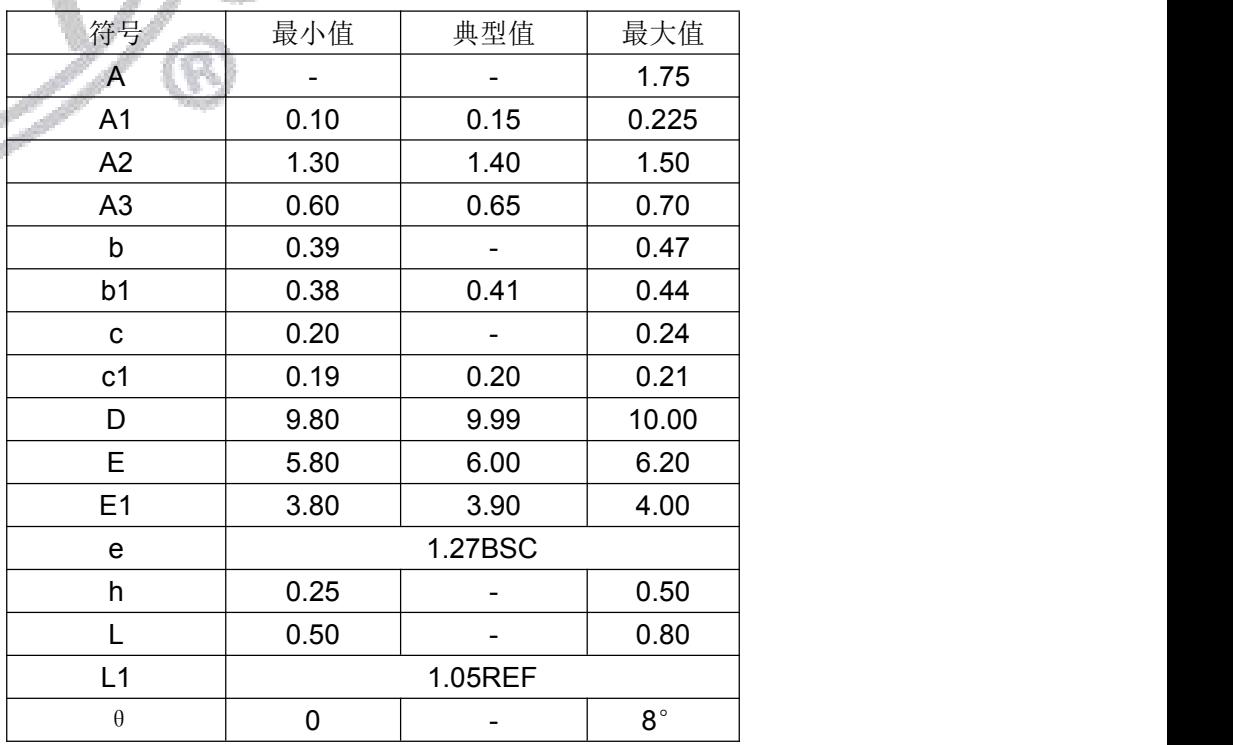

第 44 页 共 46 页

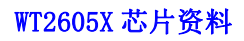

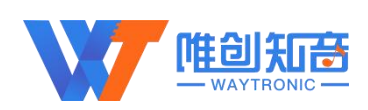

# <span id="page-44-0"></span>9.版本记录

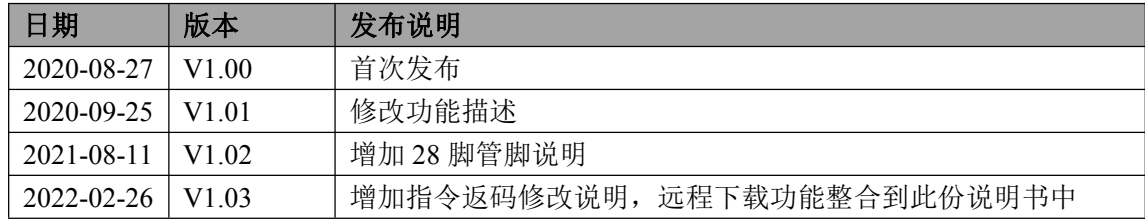

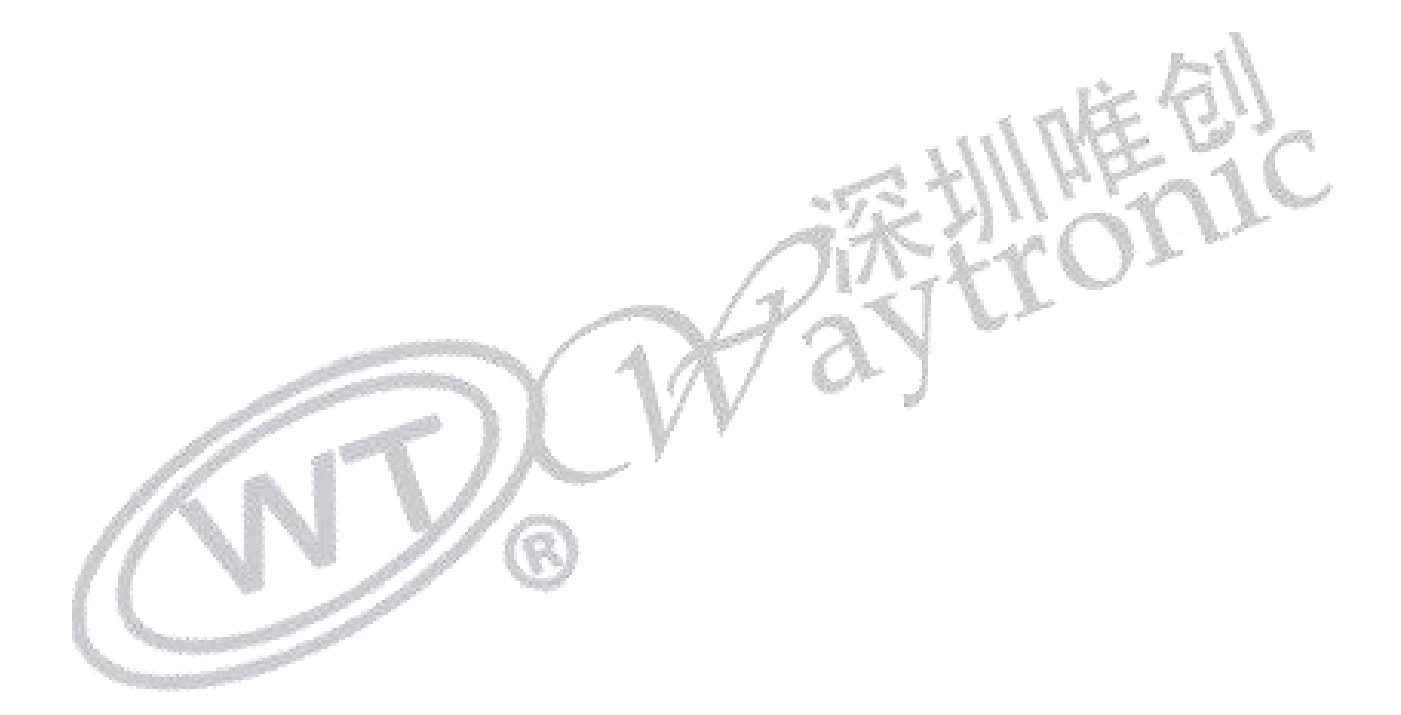

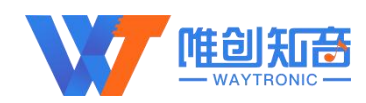

深圳唯创知音电子有限公司(原名:广州唯创电子有限公司)――于 1999 年创立于 广州市天河区,专注于语音技术研究、语音产品方案设计及控制等软、硬件设计的高新 技术公司。业务范围涉及电话录音汽车电子、多媒体、家居防盗、通信、家电、医疗器 械、工业自动化控制、玩具及互动消费类产品等领域。团队有着卓越的 IC 软、硬件开发 能力和设计经验,秉持着「积极创新、勇于开拓、满足顾客、团队合作」的理念,为力 争打造"语音业界"的领导品牌。

我公司是一家杰出的语音芯片厂家,从事语音芯片研究及外围电路开发;同时为有特 别需求的客户制订语音产品开发方案,并且落实执行该方案,完成产品的研发、测试, 声音处理,直至产品的实际应用指导等一系列服务。经过多年的发展,公司形成了一个 完善的新品流程体系,能快速研发出新品以及完善产品。语音芯片系列包含:WT2000、 WT2003、WT5001、WT588D、WTH、WTV、WTN 等,语音识别系列包含: WTK6900、 WTK6900B、WTK6900C、WTK6900CE 等,每一款芯片我们都追求精益求精、精雕细琢 不断开发和完善,以求更佳的品质、为客户实现更多的价值。产品、模组、编辑软件等 的人性化设计,使得客户的使用更方便。于 2006 年成立的北京唯创虹泰分公司主要以销 售完整的方案及成熟产品为宗旨,以便于为国内北方客户提供更好的服务。

不仅如此,还推出的多种语音模组,如 WT2000 录音模组,通过外围电路的扩展,更 贴近广大用户的需求。

我们也是 MP3 芯片研发生产厂家。随着公司的外围技术扩展, 在 2004 年开始生产 MP3 芯片,以及提供 MP3 方案。在同行里面有相当高的知名度, 到现在 (2014-4) 为止 更新换代一起出了 8 种 MP3 解决方案,并且得到市场的广泛认可。其中的 WT2000、 WT2003 等芯片以音质表现极其优秀不断被客户所接受并使用。

在语音提示器方面,我们也从事于语音提示器生产厂家:经过多年的技术储备,开始 向语音提示器领域拓展,并且得到了可喜的成果,成为语音提示器生产厂家里的一员。 根据探头的类别:有超声波语音提示器,红外人体感应语音提示器,光感应语音提示器。 同时也针对不同的领域开发了: 自助银行语音提示器, 欢迎光临迎宾器, 语音广告机, 语音门铃等等产品。可以肯定将来会有更多的新产品上市,来满足广大的用户的需求。 让我们的生活更加智能化,人性化。

总公司名称:深圳唯创知音电子有限公司 电话:0755-29605099 0755-29606621 0755-29606993 传真:0755-29606626 全国统一服务热线:4008-122-919 E-mail:WT1999@waytronic.com 网址:[www.waytronic.com](file:///C:/Documents%20and%20Settings/Administrator/桌面/语音模块/WT2000和WT2003资料汇集/WT2000B系列模块测试板/www.w1999c.com) 地址:广东省深圳市宝安区福永镇福安机器人产业园 11 栋 4 楼

分公司名称:广州唯创电子有限公司

电话: 020-85638557

E-mail:<864873804@qq.com> 网址;[www.w1999c.com](http://www.waytronic.com)

地址:广州市花都区天贵路 62 号 TGO 天贵科创 D 座 409 室

分公司名称:北京唯创虹泰科技有限公司 电话: 010-89756745 (10) 010-89750195 E-mail:[BHL8664@163.com](mailto:BHL8664@163.com) 网址:[www.wcht1998.com.cn](http://www.wcht1998.com.cn) 地址:北京昌平区立汤路 186 号龙德紫金 3 号楼 902 室

深圳唯创知音电子有限公司

[www.waytronic.com](file:///C:/Documents%20and%20Settings/Administrator/桌面/语音模块/WT2000和WT2003资料汇集/WT2000B系列模块测试板/www.w1999c.com)